# Common Desktop Environment (CDE) 5.1 Desktop Kornshell User's Guide

Copyright © 1999-2001 Silicon Graphics, Inc.

Copyright © 1994-1995 TriTeal Corporation

Copyright © 1993-1995 Hewlett-Packard Company

Copyright © 1993-1995 International Business Machines Corp.

Copyright © 1993-1995 Novell, Inc.

Copyright © 1993-1995 Sun Microsystems, Inc.

#### All Rights Reserved

This product and related documentation are protected by copyright and distributed under licenses restricting its use, copying, distribution, and decompilation. No part of this product or related documentation may be reproduced in any form by any means without prior written authorization. The contents of this document may not be copied or duplicated in any form, in whole or in part, without the prior written permission of Silicon Graphics, Inc.

#### RESTRICTED RIGHTS LEGEND

Use, duplication, or disclosure of the technical data contained in this document by the Government is subject to restrictions as set forth in subdivision (c)(1)(ii) of the Rights in Technical Data and Computer Software clause at DFARS 52.227-7013 and/or in similar or successor clauses in the FAR, or in the DOD or NASA FAR Supplement. Unpublished rights reserved under the Copyright Laws of the United States. Contractor/manufacturer is Silicon Graphics, Inc., 2011 N. Shoreline Blvd., Mountain View, CA 94043-1389.

THIS PUBLICATION IS PROVIDED "AS IS" WITHOUT WARRANTY OF ANY KIND, EITHER EXPRESS OR IMPLIED, INCLUDING, BUT NOT LIMITED TO, THE IMPLIED WARRANTIES OF MERCHANTABILITY, FITNESS FOR A PARTICULAR PURPOSE, OR NON-INFRINGEMENT.

THIS PUBLICATION COULD INCLUDE TECHNICAL INACCURACIES OR TYPOGRAPHICAL ERRORS. CHANGES ARE PERIODICALLY ADDED TO THE INFORMATION HEREIN; THESE CHANGES WILL BE INCORPORATED IN NEW EDITIONS OF THE PUBLICATION. SILICON GRAPHICS, INC. MAY MAKE IMPROVEMENTS AND/OR CHANGES IN THE PRODUCT(S) AND/OR THE PROGRAM(S) DESCRIBED IN THIS PUBLICATION AT ANY TIME.

#### TRADEMARKS

The code and documentation for the DtComboBox and DtSpinBox widgets were contributed by Interleaf, Inc. Copyright 1993, Interleaf, Inc. UNIX is a trademark exclusively licensed through X/Open Company, Ltd. OSF/Motif and Motif are trademarks of Open Software Foundation, Ltd. X Window System is a trademark of X Consortium, Inc. PostScript is a trademark of Adobe Systems, Inc., which may be registered in certain jurisdictions. TriTeal, TED, TEDFAX, TEDSECURE, TEDVISION, LOCALTED and WIN TED are trademarks of TriTeal Corporation. ToolTalk is a registered trademark of Sun Microsystems, Inc. AIX is a trademark of International Business Machines Corp. HP/UX is a trademark of Hewlett Packard Company. Solaris is a trademark of Sun Microsystems, Inc. UnixWare is a trademark of Novell, Inc. Microsoft Windows is a trademark of Microsoft. OS/2 is a trademark of International Business Machines Corp. OPEN LOOK is a registered trademark of Novell, Inc. OpenWindows is a trademark of Sun Microsystems, Inc. NFS is a registered trademark of Sun Microsoft is a registered trademark of Microsoft. IRIX, SGI and Silicon Graphics are registered trademarks of Silicon Graphics, Inc.

#### RECORD OF REVISION

Version Description

June 2001. Common Desktop Environment 5.1.

Common Desktop Environment (CDE) 5.1 Desktop Kornshell User's Guide Document Number 860-0203-002

# **Contents**

| 1. | Introduction to Desktop KornShell                    |   |
|----|------------------------------------------------------|---|
|    | Using Desktop KornShell to Create Motif Applications |   |
|    | Resources                                            |   |
|    | Unsupported Resources                                |   |
|    | dtksh app-defaults File                              |   |
|    | Variable Values                                      |   |
|    | Return Values                                        |   |
|    | Immediate Return Value                               |   |
|    | Initializing the Xt Intrinsics                       |   |
|    | Creating Widgets                                     |   |
|    | Using a Callback                                     | 1 |
|    | Registering a Callback                               | 1 |
|    | Passing Data to a Callback                           | 1 |
| 9  | A Sample Script                                      | 1 |

|    | Writing the Script                                | 13 |
|----|---------------------------------------------------|----|
|    | Adding a Callback                                 | 15 |
| 3. | Advanced Topics                                   | 17 |
|    | Using Context Variables                           | 17 |
|    | Event Handler Context Variables                   | 17 |
|    | Translation Context Variables                     | 18 |
|    | Workspace Callback Context Variables              | 18 |
|    | Input Context Variables                           | 18 |
|    | Accessing Event Subfields                         | 20 |
|    | Responding to a Window Manager Close Notice       | 21 |
|    | Responding to a Session Manager Save State Notice | 21 |
|    | Cooperating with Workspace Manager                | 25 |
|    | Creating Localized Shell Scripts                  | 25 |
|    | Using dtksh to Access X Drawing Functions         | 26 |
|    | Setting Widget Translations                       | 27 |
| 4. | A Complex Script                                  | 29 |
|    | Using script_find                                 | 29 |
|    | Analyzing script_find                             | 32 |
|    | Functions and Callbacks                           | 32 |
|    | Main Script                                       | 34 |
| A. | dtksh Commands                                    | 41 |
|    | Built-in Xlib Commands                            | 42 |
|    | Built-in Xt Intrinsic Commands                    | 44 |
|    | Ruilt in Motif Commands                           | 10 |

|    | Built-in Common Desktop Environment Application Help Commands                                                                             | 60 |
|----|----------------------------------------------------------------------------------------------------|----|
|    | Built-in Localization Commands                                                                                                    | 61 |
|    | Built-in libDt Session Management Commands                                                                                                | 62 |
|    | Built-in libDt Workspace Management Commands                                                                                              | 63 |
|    | Built-in libDt Action Commands                                                                                                    | 64 |
|    | Built-in libDt Data-Typing Commands                                                                                                    | 65 |
|    | Miscellaneous Built-in libDt Commands                                                                                                    | 67 |
|    | Built-in Desktop Services Message Set Commands                                                                                            | 67 |
| В. | dtksh Convenience Functions                                                                                                    | 77 |
|    | DtkshAddButtons                                                                                                    | 78 |
|    | DtkshSetReturnKeyControls                                                                                                    | 79 |
|    | $DtkshUnder,DtkshOver,DtkshRightOf,andDtkshLeftOf\dots$                                                                                   | 80 |
|    | DtkshFloatRight, DtkshFloatLeft, DtkshFloatTop, and DtkshFloatBottom                                                                      | 81 |
|    | DtkshAnchorRight, DtkshAnchorLeft, DtkshAnchorTop, and DtkshAnchorBottom                                                                  | 82 |
|    | DtkshSpanWidth and DtkshSpanHeight                                                                                                    | 83 |
|    | DtkshDisplayInformationDialog, DtkshDisplayQuestionDialog, DtDisplayWarningDialog, DtkshDisplayWorkingDialog, and DtkshDisplayErrorDialog | 84 |
|    | DtkshDisplayQuickHelpDialog and DtkshDisplayHelpDialog                                                                                    | 85 |
| C. | The script_find Script                                                                                                    | 87 |
|    | Listing for script_find                                                                                                    | 87 |
|    | Find.sticky                                                                                                    | 95 |
|    | Find.help                                                                                                    | 95 |

Contents

| Index | 97 |
|-------|----|
| muex  | 91 |

## **Preface**

The *Desktop KornShell User's Guide* provides the information you need to create Motif applications with KornShell (kshell) scripts. In addition to the basic information you'll need to get started, several example scripts of increasing complexity are described. Throughout this guide the term *dtksh* means the Desktop KornShell.

#### Who Should Use This Guide

This guide is intended for programmers who want a quick and easy means of creating Motif applications, but don't have the time, knowledge, or inclination to use the C programming language. A good understanding of kshell programming, Motif, the Xt Intrinsics, and, to a lesser extent, Xlib is needed. An understanding of C would also be helpful.

## How This Guide Is Organized

**Chapter 1, "Introduction to Desktop KornShell,"** describes the basic information you need to begin writing Motif applications in dtksh scripts.

**Chapter 2, "A Sample Script,"** describes two simple dtksh scripts. The first script creates a push button widget within a bulletin board widget. The second script expands the first by adding a callback for the push button.

**Chapter 3, "Advanced Topics,"** describes more advanced topics pertaining to dtksh scripts.

**Chapter 4, "A Complex Script,"** describes a much more complex script than either of the ones described in Chapter 2. This script creates a graphic interface to the find command.

Appendix A, "dtksh Commands," lists all the dtksh commands.

**Appendix B, "dtksh Convenience Functions,"** contains man pages for commands or functions that are not documented elsewhere.

**Appendix C**, "Listing for script\_find," contains the complete listing of the complex script described in Chapter 4.

## **Related Books**

The following books provide information on kshell programming, Motif, the Xt Intrinsics, and Xlib:

- Desktop KornShell Graphical Programming For the Common Desktop Environment Version 1.0, by J. Stephen Pendergrast, Jr., published by Addison-Wesley, Reading, MA 01867.
- The New KornShell Command and Programming Language, by Morris I. Bolsky and David G. Korn, published by Prentice-Hall, Englewood Cliffs, NJ 07632.
- KornShell Programming Tutorial, by Barry Rosenberg, published by Addison-Wesley, Reading, MA 01867.
- OSF/Motif Programmer's Guide, Open Software Foundation, 11 Cambridge Center, Cambridge, MA 02142, published by Prentice-Hall, Englewood Cliffs, NJ 07632.
- OSF/Motif Programmer's Reference, Open Software Foundation, 11 Cambridge Center, Cambridge, MA 02142, published by Prentice-Hall, Englewood Cliffs, NJ 07632.
- OSF/Motif Reference Guide, by Douglas A. Young, published by Prentice-Hall, Englewood Cliffs, NJ 07632.
- *Mastering OSF/Motif Widgets* (Second Edition), by Donald L. McMinds, published by Addison-Wesley, Reading, MA 01867.
- The X Window System Programming and Applications with Xt OSF/Motif Edition, by Douglas A. Young, published by Prentice-Hall, Englewood Cliffs, NJ 07632.

- The Definitive Guides to the X Window System, Volume 1: Xlib Programming Manual, by Adrian Nye, published by O'Reilly and Associates, Sebastopol, CA 95472.
- The Definitive Guides to the X Window System, Volume 2: Xlib Reference Manual, edited by Adrian Nye, published by O'Reilly and Associates, Sebastopol, CA 95472.
- The Definitive Guides to the X Window System, Volume 3: X Window System User's Guide, by Valerie Quercia and Tim O'Reilly, published by O'Reilly and Associates, Sebastopol, CA 95472.
- The Definitive Guides to the X Window System, Volume 4: X Toolkit Intrinsics Programming Manual, by Adrian Nye and Tim O'Reilly, published by O'Reilly and Associates, Sebastopol, CA 95472.
- The Definitive Guides to the X Window System, Volume 5: X Toolkit Intrinsics Reference Manual, edited by Tim O'Reilly, published by O'Reilly and Associates, Sebastopol, CA 95472.
- The Definitive Guides to the X Window System, Volume 6: Motif Programming Manual, by Dan Heller, published by O'Reilly and Associates, Sebastopol, CA 95472.

## What Typographic Changes and Symbols Mean

The following table describes the type changes and symbols used in this book.

Table P-1 Typographic Conventions

| Typeface or Symbol | Meaning                                                                 | Example                                                                                                    |
|--------------------|-------------------------------------------------------------------------|----------------------------------------------------------------------------------------------------|
| Symbol             | Wieaming                                                                | Example                                                                                                    |
| AaBbCc123          | The names of commands, files, and directories; onscreen computer output | Edit your .login file. Use ls -a to list all files. system% You have mail.                                               |
| AaBbCc123          | Command-line placeholder: replace with a real name or value             | To delete a file, type rm filename.                                                                                      |
| AaBbCc123          | Book titles, new words or terms, or words to be emphasized              | Read Chapter 6 in <i>User's Guide</i> .<br>These are called <i>class</i> options.<br>You <i>must</i> be root to do this. |

Preface ix

 Table P-1
 Typographic Conventions

| Typeface or |                                   |          |  |
|-------------|-----------------------------------|----------|--|
| Symbol      | Meaning                           | Example  |  |
| Code samp   | oles may display the following:   |          |  |
| %           | UNIX C shell prompt               | system%  |  |
| \$          | UNIX Bourne and Korn shell prompt | system\$ |  |
| #           | Superuser prompt, all shells      | system#  |  |

# Introduction to Desktop KornShell

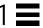

Desktop KornShell (dtksh) provides kshell scripts with the means for easily accessing most of the existing Xt and Motif™ functions. dtksh is based on ksh-93, which provides a powerful set of tools and commands for the shell programmer, and which supports the standard set of kshell programming commands.

dtksh supports all the features and commands provided by ksh-93. In addition, dtksh supports a large selection of the libDt functions, most of the widget-related Motif functions, a large subset of the Xt Intrinsics functions, and a small subset of the Xlib functions. All the supported functions are listed in Appendix A.

## Using Desktop KornShell to Create Motif Applications

This section describes how to use dtksh to create Motif applications. To successfully use dtksh, you should have experience with Xlib, the Xt Intrinsics, the Motif widgets, and KornShell programming. It is also helpful to know the C programming language. If you are not familiar with any of these, you should refer to the appropriate documentation. Even if you are familiar with these systems, you should have access to the applicable man pages for reference.

In addition, your system should have these libraries:

- libDtHelp
- libDtSvc
- libX11

- libXm
- libXt
- libtt

#### Resources

Resources are widget variables that you use to define attributes such as size, location, or color. Each widget usually has a combination of its own resources, plus resources it inherits from higher level widgets. Xt Intrinsics and Motif resource names consist of a prefix (XtN or XmN) followed by the base name. The first letter of the base name is *always* lowercase, and the first letter of subsequent words within the base name is *always* uppercase. The convention for resource names in dtksh scripts is to delete the prefix and use the base name. Thus, the resource XmNtopShadowColor becomes topShadowColor.

Some Xt and Motif commands allow the shell script to pass in a variable number of parameters, representing resource-value pairs. This is similar to the argument list passed to the corresponding Xt or Motif C function. Examples include any of the commands used to create a widget, plus the XtSetValues command. In dtksh, resources are specified by a string with the following syntax:

```
resource: value
```

where *resource* is the name of the resource and *value* is the value assigned to the resource. dtksh automatically converts the *value* string to an appropriate internal representation. For example:

```
XtSetValues $WIDGET height:100 width:200 resizePolicy:RESIZE_ANY
XmCreateLabel LABEL $PARENT myLabel labelString:"Close Dialog"
```

When you retrieve widget resource values using XtGetValues, the return value is placed in an environment variable. Thus, unlike the Xt Intrinsics, the dtksh version of XtGetValues uses a name: (environment) variable pair, rather than a name:value pair. For example:

The preceding dtksh segment might produce this output:

100 RESIZE ANY TRUE

Certain types of resource values, including string tables and bit masks, have special representation. For example, the List widget allows a string table to be specified for both the items and selectedItems resources. In dtksh, a string table is represented as a comma-separated list of strings, which is similar to how Motif treats them. When a resource that returns a string table is queried using XtGetValues, the resulting value is a comma-separated set of strings.

A resource that expects a bit mask value to be passed to it expects the mask to be specified as a string composed of the various mask values separated by the | (bar) character. When a resource that returns a bit mask is queried, the return value is a string representing the enabled bits, separated by the | character. For example, you could use the following command to set the mwmFunctions resource for the VendorShell widget class:

XtSetValues mwmFunctions: MWM\_FUNC\_ALL | MWM\_FUNC\_RESIZE

## **Unsupported Resources**

dtksh supports most of the Motif resources. The following lists unsupported resources. Resources with an \* (asterisk) can be specified at widget creation time by using XtSetValues, but can't be retrieved using XtGetValues.

- All widget and gadget Classes:
  - Any fontlist resource \*
  - Any pixmap resource \*
- Composite:
  - insertPosition
  - children
- Core:
  - accelerators
  - translations \*
  - colormap
- YmText:
  - selectionArray
  - selectionArrayCount
- ApplicationShell:
  - argv
- WMShell:

- iconWindow
- windowGroup
- Shell:
  - createPopupChildrenProc
- XmSelectionBox:
  - textAccelerators
- Manager, Primitive, and Gadget Subclasses:
  - userData
- XmFileSelectionBox:
  - dirSearchProc
  - fileSearchProc
  - qualifySearchDataProc

### dtksh app-defaults File

The dtksh app-defaults file, named Dtksh, is found in a location based on the following path description:

```
/usr/dt/app-defaults/<LANG>
```

The only information contained in this app-defaults file is the inclusion of the standard Dt base app-defaults file. The following is a listing of the dtksh app-defaults file:

```
#include "Dt"
```

The file Dt is also located in /usr/dt/app-defaults/<LANG> and is shown in the following listing.

```
*foregroundThreshold:70
```

```
!###
!#
!#
  Help system specific resources
!#
!###
!#
!# Display Area Colors
!#
!#
    These resources set the colors for the display area (where
    actual help text is displayed). The resources are complex
!#
!#
   because they have to override the standard color resources
!#
    in all cases.
!#
```

```
*XmDialogShell.DtHelpDialog*DisplayArea.background: White
*XmDialogShell*XmDialogShell.DtHelpDialog*DisplayArea.background:
White
*XmDialogShell.DtHelpDialog*DisplayArea.foreground: Black
*XmDialogShell*XmDialogShell.DtHelpDialog*DisplayArea.foreground:
!#
!# Menu Accelerators
!#
!#
    The following resources establish keyboard accelerators
!#
    for the most frequently accessed menu commands.
!#
*DtHelpDialogWidget*searchMenu.keyword.acceleratorText: Ctrl+I
*DtHelpDialogWidget*searchMenu.keyword.accelerator: Ctrl<Key>i
*DtHelpDialogWidget*navigateMenu.backTrack.acceleratorText: Ctrl+B
*DtHelpDialogWidget*navigateMenu.backTrack.accelerator: Ctrl<Key>b
*DtHelpDialogWidget*navigateMenu.homeTopic.acceleratorText: Ctrl+H
*DtHelpDialogWidget*navigateMenu.homeTopic.accelerator: Ctrl<Key>h
*DtHelpDialogWidget*fileMenu.close.acceleratorText:
                                                     Alt+F4
*DtHelpDialogWidget*fileMenu.close.accelerator: Alt<Key>f4
```

#### Variable Values

This section describes the types of values for some of the variables in a dtksh app-defaults file.

#### **Defined Values**

The C bindings of the interfaces to X, Xt and Motif include many nonstring values that are defined in header files. The general format of such values consists of an Xt or Xm prefix followed by a descriptive name. For example, one of the constraint values for a child of a form widget is Xmattach\_form. Equivalent values are specified in dtksh by dropping the prefix, just as in a Motif defaults file:

- XmDIALOG\_COMMAND\_TEXT becomes DIALOG\_COMMAND\_TEXT
- Xtattach\_form becomes attach\_form

#### **Boolean Values**

You can specify a Boolean value as a parameter to a dtksh command using the words True or False; case is not significant. A Boolean result is returned as either True or False, using all lowercase letters.

#### **Return Values**

Graphical commands in dtksh fall into one of four categories, based on the definition of the corresponding C function:

- 1. The function is void and returns no values. Example: XtMapWidget()
- 2. The function is void, but returns one or more values through reference parameters. Example: XmGetColors()
- 3. The function returns a non-Boolean value. Example: XtCreateManagedWidget()
- 4. The function returns a Boolean value. Example: XtIsSensitive()

### Category 1

A dtksh category 1 command follows the calling sequence of its corresponding C function. The number and order of parameters can be determined by looking at the standard documentation for the function. Example:

XtMapWidget \$FORM

#### Category 2

A dtksh category 2 command also generally follows the calling sequence of its corresponding C function. It returns a value in an environment variable, instead of passing a pointer to a return variable. Example:

XmGetColors \$FORM \$BG FOREGROUND TOPSHADOW BOTTOMSHADOW SELECT
echo "Foreground color = " \$FOREGROUND

#### Category 3

A dtksh category 3 command differs slightly from its corresponding C function. Where the C function returns its value as the value of the procedure call, a dtksh command requires an additional parameter. This parameter is the name of an environment variable into which the return value is to be placed. It is always the first parameter. Example:

```
XmTextGetString TEXT_VALUE $TEXT_WIDGET echo "The value of the text field is "$TEXT_VALUE
```

#### Category 4

A dtksh category 4 command returns a value that can be used in a conditional expression just as in C. If the C function also returns values through reference variables (as in category 2), the dtksh command also uses variable names for the corresponding parameters. Example:

```
if XmIsTraversable $PUSH_BUTTON; then
echo "The pushbutton is traversable"
else
echo "The pushbutton is not traversable"
fi
```

Generally, the order and type of parameters passed to a command matches those passed to the corresponding C function, except as noted for category 3 commands.

#### Immediate Return Value

Many of the category 3 commands return a single value using an environment variable specified as the first parameter to the command (for these special commands, the first parameter has the name *variable*). If this return value is immediately used in an expression, the special environment variable "-" may be used in place of a variable name. When dtksh encounters "-" as the name of the environment variable in which the return value is to be returned, it instead returns the result as the value of the command. This allows the shell script to embed the command call in another command call. This feature only works for commands that return a single value, and the value is returned in the first parameter. For example:

```
XtDisplay DISPLAY $FORM
XSync $DISPLAY true
```

can be replaced by the equivalent statement:

```
XSync $(XtDisplay "-" $FORM) true
```

The reference to \$DISPLAY is replaced with the value returned by the call to XtDisplay.

This capability is available for all category 3 commands except those that create a widget, those that return more than a single value, and those whose first parameter is not a named variable. Commands that do not accept "-" as the environment variable name include the following:

- XtInitialize()
- XtCreateApplicationShell()
- XtCreatePopupShell()
- XtCreateManagedWidget()
- XtCreateWidget()
- All commands of the form:

```
XmCreate...()
```

• Most commands of the form:

```
tt_...()
```

## Initializing the Xt Intrinsics

A dtksh script must first initialize the Xt Intrinsics before it can call any of the Xlib, Xt, Motif, or libDt commands. You accomplish this by invoking the XtInitialize command, which returns an application shell widget. As is true for all dtksh commands that return a widget ID, XtInitialize returns the widget ID in the environment variable that is the first argument. For example, in:

```
XtInitialize TOPLEVEL myShellName Dtksh $0 "$@"
```

the widget ID is returned in the environment variable TOPLEVEL.

dtksh provides a default app-defaults file, which is used if the call to XtInitialize specifies an application class name of Dtksh. This app-defaults file contains the standard set of Dt application default values, so dtksh applications have a consistent look with other Dt applications.

## **Creating Widgets**

There are several commands you can use to create widgets:

XtCreateWidget Creates an unmanaged widget.

XtCreatePopupShell Creates a pop-up shell.

XmCreate<widgettypes> Creates an unmanaged widget.

There is a specific format for each of these commands that you must follow. For example, suppose you want to create an unmanaged push button widget as a child of the top-level widget. You can use either XtCreateWidget or XmCreatePushButton. The formats for these commands are:

- XtCreateWidget variable name widgetclass Sparent [resource:value ...]
- XmCreatePushButton variable Sparent name [resource:value ...]

#### The actual commands to create a push button widget are:

XtCreateWidget BUTTON button XmPushButton \$TOPLEVEL XmCreatePushButton BUTTON \$TOPLEVEL button

Each of the preceding commands do exactly the same thing: create an unmanaged push button. Note that no resource values are set. Suppose that you want the background color of the push button to be red, and the foreground color to be black. You can set the values of these resources this way:

```
XtCreateWidget BUTTON button XmPushButton $TOPLEVEL \
background:Red \
foreground:Black
XmCreatePushButton BUTTON $TOPLEVEL button\
background:Red \
foreground:Black
```

All of the C functions that create a widget return a widget ID, or ID. The corresponding dtksh commands set an environment variable equal to the widget ID. These are category 3 commands, so the first argument is the name of the environment variable in which to return the widget ID. The widget ID is an ASCII string used by dtksh to access the actual widget pointer. Either of the following commands could be used to create a new form widget; however, in each case the widget ID for the new form widget is returned in the environment variable FORM:

- XtCreateManagedWidget FORM name XmForm \$PARENT
- XmCreateForm FORM SPARENT name

After either of these commands, you can use \$FORM to reference the new form widget. For example, you could use this command to create a label widget within the new form widget:

```
XmCreateLabel LABEL $FORM name\
labelString:"Hi Mom" \
CH_FORM \
leftAttachment:ATTACH FORM
```

Note – There is a special widget ID called NULL, provided for cases where a shell script may need to specify a NULL widget. For example, to disable the defaultButton resource for a form widget, use the command XtSetValues \$FORM defaultButton:NULL

## Using a Callback

A callback is a function or procedure that is executed when an event or combination of events occurs. For example, a callback is used to achieve the desired result when a push button is "pressed." It is easy for a dtksh shell script to assign a command to be activated whenever a particular callback is invoked for a widget. The command could be as simple as a string of commands blocked together, or the name of the shell function to invoke.

## Registering a Callback

An application registers a callback with a widget to specify a condition in which it is interested and to specify what action should occur when that condition occurs. The callback is registered using XtAddCallback. The action can be any valid dtksh command. For example:

## Passing Data to a Callback

A callback needs to be passed context information, so it can determine what condition led to its call. For a C procedure, this information is typically passed in a callData structure. For example, a scale widget invoking a valueChangedCallback passes an instance of the following structure in callData:

```
typedef struct {
  int reason;
  XEvent event;
  int value;
}XmScaleCallbackStruct;
```

The C application's callback then does something like:

```
if (scaleCallData->reason == XmCR_VALUE_CHANGED)
{
  eventType = scaleCallData->event->type;
  display = scaleCallData->event->xany.display;
}
```

Similarly, when a callback is invoked in dtksh, the following special environment variable is set up before the callback command executes:

```
CB_WIDGET
```

This is set to the widget ID for the widget that is invoking the callback.

```
CB CALL DATA
```

This is set to the address of the callData structure passed by the widget to the callback.

The CB\_CALL\_DATA environment variable represents a pointer to a structure, and access to its fields uses a syntax similar to that of C. Nested environment variables are defined, named the same as the fields of the structure (but all in uppercase), and a dot is used to indicate containment of an element in a structure. Thus, the previous C code to access the calldata provided by the scale widget translates to:

```
if [ ${CB_CALL_DATA.REASON} = "CR_VALUE_CHANGED" ]; then
  eventType=${CB_CALL_DATA.EVENT.TYPE}
  display=${CB_CALL_DATA.EVENT.XANY.DISPLAY}
fi
```

The same is true of the event structure within the calldata structure.

For most callback structures, the shell script is able to reference any of the fields defined for the particular callback structure, using the technique described earlier. In most cases, the shell script is not able to alter the values of the fields within these structures. The exception to this is the XmTextVerifyCallbackStruct, which is available during the losingFocusCallback, the modifyVerifyCallback and the motionVerifyCallback for the text widget. dtksh supports the

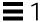

modification of certain fields within this structure, to the extent that it is supported by Motif. The following fields within the callback structure are capable of being modified:

- CB\_CALL\_DATA.DOIT
- CB\_CALL\_DATA.STARTPOS
- CB\_CALL\_DATA.TEXT.PTR
- CB\_CALL\_DATA.TEXT.LENGTH
- CB\_CALL\_DATA.TEXT.FORMAT

This is an example of how one of these fields can be modified:

- CB\_CALL\_DATA.DOIT="false"
- CB\_CALL\_DATA.TEXT.PTR="\*"
- CB\_CALL\_DATA.TEXT.LENGTH=1

# A Sample Script

This chapter shows you how to use what you learned about dtksh in Chapter 1. The two simple scripts described here should give you a good start at writing your own scripts.

## Writing the Script

This script creates a bulletin board widget within which a push button widget is placed. The script is kept simple by not including any callbacks. The second script includes a callback.

#### Here's the first script:

```
#!/usr/dt/bin/dtksh
XtInitialize TOPLEVEL dttest1 Dtksh $0
XtSetValues $TOPLEVEL title:"dttest1"
XtCreateManagedWidget BBOARD bboard XmBulletinBoard $TOPLEVEL \
   resizePolicy:RESIZE_NONE height:150 width:250\
   background:SkyBlue
XtCreateManagedWidget BUTTON pushbutton XmPushButton $BBOARD \
   background:goldenrod \
   foreground:MidnightBlue \
   labelString:"Push Here" \
   height:30 width:100 x:75 y:60 shadowThickness:3
XtRealizeWidget $TOPLEVEL
XtMainLoop
```

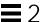

Figure 2-1 shows the window that the first script produces.

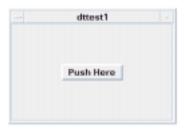

Figure 2-1 Window from script dttest

The first line of the script:

#!/usr/dt/bin/dtksh

tells the operating system that this script should be executed using /usr/dt/bin/dtksh rather than the standard shell.

The next line initializes the Xt Intrinsics.

```
XtInitialize TOPLEVEL dttest1 Dtksh $0
```

The name of the top-level widget is saved in the environment variable \$TOPLEVEL, the shell widget name is dttest1, the application class name is Dtksh, and the application name is given by the dtksh variable \$0.

The next line sets the title resource to the name of the script.

```
XtSetValues $TOPLEVEL title: "dttest1"
```

Notice that there is no space between the colon after the resource name (title) and its value. An error message appears if you have a space between them.

The next four lines create a bulletin board widget and set some of its resources.

```
XtCreateManagedWidget BBOARD bboard XmBbulletinBoard $TOPLEVEL \
  resizePolicy:RESIZE_NONE \
  background:SkyBlue\
  height:150 width:250
```

The bulletin board widget's ID is saved in the environment variable \$BBOARD. The widget's name is bboard. This name is used by the Xt Intrinsics to set the values of resources that might be named in an external resource file. The widget class is XmBulletinBoard. The bulletin board's parent widget is the widget ID contained in the environment variable \$TOPLEVEL. This is the top-

level widget created by the initialization command in the first line. The  $\$  (backslash) at the end of the line tells dtksh that this command continues on the next line.

The next six lines create a push button widget as a child of the bulletin board, and set some of the push button's resources.

```
XtCreateManagedWidget BUTTON pushbutton XmPushButton $BBOARD \
  background:goldenrod \
  foreground:MidnightBlue \
  labelString:"Push Here"\
  height:30 width:100 x:75 y:60\
  shadowThickness:3
```

This is basically the same procedure used to create the bulletin board, except that the variable, name, class, and parent are different.

The next line causes the toplevel widget and all its children to be realized.

```
XtRealizeWidget $TOPLEVEL
```

Finally, the XtMainLoop command initiates a loop processing of events for the widgets.

```
XtMainLoop
```

In this script, all that happens is the window appears on the display. It stays there until you terminate the script, either by choosing Close on the Window Manager menu or by pressing CTRL C in the terminal window from which you executed the script.

## Adding a Callback

To provide a function for the push button so that when it is pressed a message appears in the terminal window and the script terminates, you have to add a callback. Also, you must tell the push button about the existence of this callback. The following is the script with the new code added:

```
#!/usr/dt/bin/dtksh
activateCB() {
  echo "Pushbutton activated; normal termination."
  exit 0
}
XtInitialize TOPLEVEL dttest2 Dtksh $0
```

A Sample Script 15

```
XtSetValues $TOPLEVEL title:"dttest2"
XtCreateManagedWidget BBOARD bboard XmBulletinBoard $TOPLEVEL \
    resizePolicy:RESIZE_NONE \
    background:SkyBlue \
    height:150 width:250

XtCreateManagedWidget BUTTON pushbutton XmPushButton $BBOARD \
    background:goldenrod \
    foreground:MidnightBlue \
    labelString:"Push Here"\
    height:30 width:100 x:75 y:60 shadowThickness:3

XtAddCallback $BUTTON activateCallback activateCB
XtRealizeWidget $TOPLEVEL
XtMainLoop
```

The callback is the function activateCB(). You typically add the callback to the push button after it (the push button) has been created:

XtAddCallback \$BUTTON activateCallback activateCB

Now the pushbutton knows about the callback. When you click the push button, the function activateCB() is executed, and the message "Pushbutton activated; normal termination." appears in the terminal window from which you executed the script. The script is terminated by the call to the function exit 0.

# **Advanced Topics**

Now that you have the basic information about dtksh, this chapter introduces you to more advanced topics.

## **Using Context Variables**

dtksh has a number of variables that provide context to certain aspects of an application.

#### **Event Handler Context Variables**

An application registers event handlers with a widget to specify an action to occur when one of the specified events occurs. The action can be any arbitrary dtksh command line. For example:

Two environment variables are defined to provide context to the event handler:

EH\_WIDGET Set to the ID of the widget for which the event handler

is registered.

EH\_EVENT Set to the address of the XEvent which triggered the

event handler.

Access to the fields within the XEvent structure is shown in the following example:

```
if [ ${EH_EVENT.TYPE} = "ButtonPress" ]; then
  echo "X = "${EH_EVENT.XBUTTON.X}
  echo "Y = "${EH_EVENT.XBUTTON.Y}
elif [ ${EH_EVENT.TYPE} = "KeyPress" ]; then
  echo "X = "${EH_EVENT.XKEY.X}
  echo "Y = "${EH_EVENT.XKEY.Y}
fi
```

#### **Translation Context Variables**

The Xt Intrinsics provides for event translations to be registered for a widget. Context for event translation is provided in the same way it is provided for event handlers. The two variables defined for translation commands are:

TRANSLATION\_WIDGET Set to the widget handle for the widget for

which the translation is registered.

TRANSLATION EVENT Set to the address of the XEvent that

triggered the translation.

Dot-notation provides access to the fields of the event:

```
echo "Event type = "${TRANSLATION_EVENT.TYPE}
echo "Display = "${TRANSLATION_EVENT.XANY.DISPLAY}
```

## **Workspace Callback Context Variables**

An application has the ability to register a callback function that is invoked whenever the user changes to a new workspace. When the callback is invoked, two special environment variables are set, and can be accessed by the shell callback code:

CB\_WIDGET Set to the ID for the widget that is invoking the

callback.

CB\_CALL\_DATA Set to the X atom that uniquely identifies the new

workspace. This can be converted to its string representation, using the XmGetAtomName command.

#### **Input Context Variables**

The Xt Intrinsics provides the XtAddInput facility, which allows an application to register interest in any data available from a particular file descriptor. When programming in C, the application provides a handler

function, which is invoked when input is available. It is up to the handler to read the data from the input source and to handle character escaping and line continuations.

dtksh also supports the XtAddInput facility, but takes it a step further and makes it easier for shell programmers to use. By default, when a shell script registers interest in a file descriptor, dtksh invokes the shell script's input handler only when a complete line of text has been received. A complete line of text is defined as a line terminated either by an unescaped newline character or by the end of the file. The input handler is also called if no data is available and the end of the file has been reached. The handler can then use XtRemoveInput to remove the input source and to close the file descriptor. The advantage of this default behavior is that input handlers need not be concerned with escape processing or with handling line continuations. The disadvantage is that it assumes that all of the input is line-oriented and contains no binary information.

dtksh also supports a "raw" input mode if the input source contains binary information or if the input handler wants to read the data from the input source directly. In raw mode, dtksh does not read any of the data from the input source. Whenever dtksh is notified that input is available on the input source, it invokes the shell script's input handler. It is then the handler's responsibility to read the incoming data, perform any required buffering and escape processing, and detect when the end of the file has been reached (so that the input source can be removed and the file descriptor closed). This mode seldom needs to be used by a dtksh script.

Whether the input handler has been configured to operate in the default mode or in raw mode, dtksh sets up several environment variables before calling the shell script's input handler. These environment variables provide the input handler with everything needed to handle the incoming data. The environment variables are:

| INPUT_LINE I | t operatii | ng in | the | defaul | t mode, | this | Va | ariable | contains |
|--------------|------------|-------|-----|--------|---------|------|----|---------|----------|
|              |            |       |     |        |         |      |    |         |          |

the next complete line of input available from the input source. If INPUT\_EOF is true, then there is no data in this buffer. If operating in raw mode, then this variable

always contains an empty string.

If operating in the default mode, this variable is set to INPUT\_EOF

false anytime INPUT\_LINE contains data, and it is set to true when the end of file is reached. When the end of file is reached, the shell script's input handler should

Advanced Topics 19 unregister the input source and close the file descriptor. If operating in raw mode, this variable is always set to false

INPUT\_SOURCE

This indicates the file descriptor for which input is available. If operating in raw mode, this file descriptor is used to obtain the pending input. The file descriptor is also used to close the input source, when no longer needed.

INPUT\_ID

This indicates the ID returned by XtAddInput, when the input source was originally registered. This information is needed to remove the input source with XtRemoveInput.

## **Accessing Event Subfields**

The XEvent structure has many different configurations, based on the event's type. dtksh provides access only to the most frequently used XEvents. Any of the other standard XEvents can be accessed using the event type XANY, followed by any of the subfields defined by the XANY event structure, which includes the following subfields:

- \$ {TRANSLATION\_EVENT.XANY.TYPE}
- \${TRANSLATION EVENT.XANY.SERIAL}
- \${TRANSLATION\_EVENT.XANY.SEND\_EVENT}
- \$ {TRANSLATION\_EVENT.XANY.DISPLAY}
- \${TRANSLATION\_EVENT.XANY.WINDOW}

dtksh supports full access to all of the event fields for the following event types:

- XANY
- XBUTTON
- XEXPOSE
- XNOEXPOSE
- XGRAPHICSEXPOSE
- XKEY
- XMOTION

The following examples show how the subfields for the preceding event types can be accessed:

```
${TRANSLATION_EVENT.XBUTTON.X}
$(CB_CALL_DATA.EVENT.XKEY.STATE)
```

## Responding to a Window Manager Close Notice

When the user selects Close from the Window Manager menu for an application, the application is terminated unless it has arranged to "catch" the Close notification. If the application does not catch the notification, then multiple windows managed by the application all disappear and application data may be left in an undesirable state. To avoid this, dtksh provides for catching and handling the Close notification. The application must:

- Define a procedure to handle the Close notification
- Request notification when Close is selected
- Override the response, so the application is not shut down

#### The following code illustrates this processing.

```
# This is the `callback' invoked when the user selects
# the `Close' menu item
WMCallback()
{
    echo "User has selected the Close menu item"
}
# Create the toplevel application shell
XtInitialize TOPLEVEL test Dtksh $0 "$@"
XtDisplay DISPLAY $TOPLEVEL
# Request notification when the user selects the `Close'
# menu item
XmInternAtom DELETE_ATOM $DISPLAY "WM_DELETE_WINDOW" false
XmAddWMProtocolCallback $TOPLEVEL $DELETE_ATOM "WMCallback"
# Ask Motif to not automatically close down your
# application window
XtSetValues $TOPLEVEL deleteResponse:DO_NOTHING
```

## Responding to a Session Manager Save State Notice

Session Manager allows applications to save their current state when the user terminates the current session, so that when the user later restarts the session, an application can return to the state it was in. In dtksh, this is accomplished

Advanced Topics 21

by setting up a handler in a similar way of handling a Close notification. If a handler is not set up, the application has to be restarted manually in the new session, and the application does not retain any state.

To set up a handler to save the current state, the application must:

- Define functions to save the state at the end of the session and to restore it on startup
- Register interest in the Session Manager notification
- Register the function to save the state
- At startup, determine whether the saved state should be restored

The following code illustrates this process.

```
#! /usr/dt/bin/dtksh
# Function invoked when the session is being ended by the user
SessionCallback()
  # Get the name of the file into which we should save our
  # session information
  if DtSessionSavePath $TOPLEVEL PATH SAVEFILE; then
      exec 9>$PATH
      # Save off whether we are currently in an iconified state
     if DtShellIsIconified $TOPLEVEL; then
        print -u9 `Iconified'
      else
        print -u9 `Deiconified'
      fi
      # Save off the list of workspaces we currently reside in
      if DtWsmGetWorkspacesOccupied $(XtDisplay "-" $TOPLEVEL) \
            $(XtWindow "-" $TOPLEVEL) \
            CURRENT_WS_LIST ;
      then
         # Map the comma-separated list of atoms into
         # their string representation
        oldIFS=$IFS
        IFS=","
        for item in $CURRENT_WS_LIST;
           XmGetAtomName NAME $(XtDisplay "-" $TOPLEVEL) \
               $item
           print -u9 $NAME
         done
         IFS=$oldIFS
```

```
fi
      exec 9<&-
      # Let the session manager know how to invoke us when
      # the session is restored
     DtSetStartupCommand $TOPLEVEL \
         "/usr/dt/contrib/dtksh/SessionTest $SAVEFILE"
   else
      echo "DtSessionSavePath FAILED!!"
      exit -3
   fi
}
# Function invoked during a restore session; restores the
# application to its previous state
RestoreSession()
   # Retrieve the path where our session file resides
   if DtSessionRestorePath $TOPLEVEL PATH $1; then
     exec 9<$PATH
     read -u9 ICONIFY
      # Extract and restore our iconified state
      case $ICONIFY in
         Iconified) DtSetIconifyHint $TOPLEVEL True;;
         *) DtSetIconifyHint $TOPLEVEL False;
      esac
      # Extract the list of workspaces we belong in, convert
      # them to atoms, and ask the Workspace Manager to relocate
      # us to those workspaces
      WS LIST=""
     while read -u9 NAME
         XmInternAtom ATOM $(XtDisplay "-" $TOPLEVEL) \
               $NAME False
         if [ ${#WS_LIST} -gt 0 ]; then
            WS_LIST=$WS_LIST,$ATOM
         else
            WS_LIST=$ATOM
         fi
      done
      DtWsmSetWorkspacesOccupied $(XtDisplay "-" $TOPLEVEL) \
            $(XtWindow "-" $TOPLEVEL) $WS_LIST
```

Advanced Topics 23

```
exec 9<&-
      echo "DtSessionRestorePath FAILED!!"
      exit -3
   fi
##################### Create the Main UI #########################
XtInitialize TOPLEVEL wmProtTest Dtksh $0 "$@"
XtCreateManagedWidget DA da XmDrawingArea $TOPLEVEL \
                      height:200 width:200
XmInternAtom SAVE_SESSION_ATOM $(XtDisplay "-" $TOPLEVEL) \
      "WM_SAVE_YOURSELF" False
# If a command-line argument was supplied, then treat it as the
# name of the session file
if (($# > 0))
then
   # Restore to the state specified in the passed-in session file
  XtSetValues $TOPLEVEL mappedWhenManaged:False
  XtRealizeWidget $TOPLEVEL
  XSync $(XtDisplay "-" $TOPLEVEL) False
  RestoreSession $1
  XtSetValues $TOPLEVEL mappedWhenManaged:True
  XtPopup $TOPLEVEL GrabNone
else
   # This is not a session restore, so come up in the default state
  XtRealizeWidget $TOPLEVEL
  XSync $(XtDisplay "-" $TOPLEVEL) False
fi
# Register the fact that we are interested in participating in
# session management
XmAddWMProtocols $TOPLEVEL $SAVE_SESSION_ATOM
XmAddWMProtocolCallback $TOPLEVEL $SAVE_SESSION_ATOM \
         SessionCallback
```

XtMainLoop

## **Cooperating with Workspace Manager**

dtksh provides access to all of the major Workspace Manager functions of the Dt libraries, including functions for querying and setting the set of workspaces with which an application is associated; for querying the list of all workspaces; for querying and setting the current workspace; and for requesting that an application be notified any time the user changes to a different workspace.

From a user's perspective, workspaces are identified by a set of names, but from the Workspace Manager's standpoint, workspaces are identified by X atoms. Whenever the shell script asks for a list of workspace identifiers, a string of X atoms is returned. If more than one X atom is present, then the list is comma-separated. The Workspace Manager expects that the shell script uses the same format when passing workspace identifiers back to it. During a given session, it is safe for the shell script to work with the X atoms, since they remain constant over the lifetime of the session. However, as was shown in the Session Manager shell script example in the previous section, if the shell script is going to save and restore workspace identifiers, the identifiers must be converted from their X atom representation to a string before they are saved. Then, when the session is restored, the shell script needs to remap the names into X atoms before passing the information on to the Workspace Manager. Mapping between X atoms and strings, and between strings and X atoms, is accomplished using the following two commands:

- XmInternAtom ATOM \$DISPLAY \$WORKSPACE\_NAME false
- XmGetAtomName NAME \$DISPLAY \$ATOM

Specific dtksh commands for dealing with workspace management are documented in "Built-in libDt Session Management Commands" in Appendix A.

## **Creating Localized Shell Scripts**

dtksh scripts are internationalized and then localized in a process similar to C applications. All strings that may be presented to the user are identified in the script. A post-processor extracts the strings from the script and, from them, builds a catalogue, which can then be translated to any desired locale. When the script executes, the current locale determines which message catalog is searched for strings to display. When a string is to be presented, it is identified

Advanced Topics 25

by a message-set ID (corresponding to the catalog) and a message number within the set. These values determine what text the user sees. The following code illustrates the process:

```
# Attempt to open our message catalog
catopen MSG_CAT_ID "myCatalog.cat"

# The localized button label is in set 1, and is message # 2
XtCreatePushButton OK $PARENT ok \
   labelString:$(catgets $MSG_CAT_ID 1 2 "OK")

# The localized button label is in set 1, and is message #3
XtCreatePushButton CANCEL $PARENT cancel \
   labelString:$(catgets $MSG_CAT_ID 1 3 "Cancel")

# Close the message catalog, when no longer needed
catclose $MSG_CAT_ID
```

It is important to note that the file descriptor returned by catopen must be closed using catclose and not by using the kshell exec command.

## **Using dtksh to Access X Drawing Functions**

dtksh commands include standard Xlib drawing functions to draw lines, points, segments, rectangles, arcs, and polygons. In the standard C programming environment, these functions take a graphics context (GC) as an argument, in addition to the drawing data. In dtksh drawing functions, a collection of GC options are specified in the parameter list to the command.

By default, the drawing commands create a GC that is used for that specific command and then discarded. If the script specifies the -gc option, the name of a graphics context object can be passed to the command. This GC is used in interpreting the command, and the variable is updated with any modifications to the GC performed by the command.

| -gc < <i>GC</i> >            | <gc> is the name of an environment<br/>variable which has not yet been initialized<br/>or which has been left holding a graphic<br/>context by a previous drawing command.<br/>If this option is specified, then it must be<br/>the first GC option specified.</gc> |
|------------------------------|----------------------------------------------------------------------------------------------------|
| -foreground < <i>color</i> > | The foreground color, which may be either the name of a color or a pixel number.                                                                                                    |

The background color, which may be either -background < color> the name of a color or a pixel number. -font < font name> The name of the font to be used. -line\_width < number> The line width to be used during drawing. -function < drawing function> The drawing function, which can be xor, or, clear, and, copy, noop, nor, nand, set, invert, equiv, andReverse, orReverse, or copyInverted. The line style, which can be any of the -line\_style < style> following: LineSolid, LineDoubleDash, or LineOnOffDash.

## **Setting Widget Translations**

dtksh provides mechanisms for augmenting, overriding, and removing widget translations, much as in the C programming environment. In C, an application installs a set of translation action procedures, which can then be attached to specific sequences of events (translations are composed of an event sequence and the associated action procedure). Translations within dtksh are handled in a similar fashion, except only a single action procedure is available. This action procedure, named ksh\_eval, interprets any parameters passed to it as dtksh commands and evaluates them when the translation is triggered. The following shell script segment gives an example of how translations can be used:

Advanced Topics 27

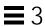

# A Complex Script

This chapter describes a much more complex script than that described in Chapter 2. Because of its length, the entire script is listed in Appendix C. Remember that this guide is not a tutorial on KornShell programming. If you are not familiar with KornShell programming, you should obtain a book on the subject and have it handy for reference.

# Using script\_find

The script\_find, demonstrates how you can use dtksh to provide a graphical interface to the find command. script\_find produces a window within which you can specify parameters for the find command. To fully understand the script, you should be familiar with the find command and you should have its man page available. A number of the toggle button menu choices in the window produced by script\_find require some knowledge of the find command.

The script's window allows you to specify a search directory and a file name. Other options allow you to place restrictions on the type of file system to search and the file type on which to match. Figure 4-1 shows the script's window.

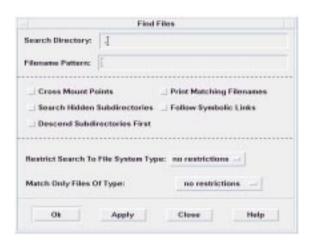

Figure 4-1 Window for script\_find

Enter the search directory and file name you're looking for in the text fields at the top of the window. In addition, select any applicable choice (or choices) from the five toggle buttons. You can further restrict the search with the option menus. When you have made all the necessary selections, click OK. If all is well, a window appears shortly thereafter and displays the results of the find operation. An error dialog appears if you don't specify a search directory or file name, or if the specified search directory is invalid. For example, suppose you want to find a file called two\_letter\_calls, and you think it resides somewhere in the directory /users/dlm. When you enter the directory in the Search Directory text field, you inadvertently type /users/dln instead of /users/dlm. When you click OK or Apply, script\_find can't find the directory /users/dln, so it creates the error dialog to notify you of this.

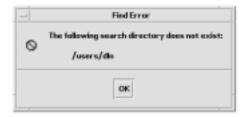

Figure 4-2 script\_find error dialog

When you correct the mistake, script\_find then executes properly and creates a dtterm window within which it displays the complete path of the file you requested, providing that the file is found.

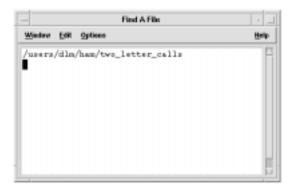

Figure 4-3 Window showing complete path

If script\_find cannot find the file in the specified directory, nothing appears in the dtterm window.

A Complex Script 31

## Analyzing script\_find

The structure of script\_find is similar to a C program: some functions and callbacks appear first, followed by the main script.

The first two lines of the script are important, and should be included in every dtksh script you write:

```
#! /usr/dt/bin/dtksh
. /usr/dt/lib/dtksh/DtFunc.dtsh
```

The first line executes the dtksh system and the second loads the dtksh convenience functions. The second line wasn't used in the scripts described in Chapter 2 because those scripts did not use any dtksh convenience functions.

## **Functions and Callbacks**

script\_find has the following functions and callbacks:

- PostErrorDialog()OkCallback()
- LoadStickyValues()
- EvalCmd()
- RetrieveAndSaveCurrentValues()

## PostErrorDialog()

This function is called when an error is detected, such as when the user enters an invalid directory. The function calls the convenience function <code>DtkshDisplayErrorDialog()</code> which displays a dialog box whose title is Find Error and whose message is contained in the variable \$1, which is passed from the calling location.

```
dialogPostErrorDialog()
{
     DtDisplayErrorDialog "Find Error" "$1" \
     DIALOG_PRIMARY_APPLICATION_MODAL
}
```

The last parameter, <code>DIALOG\_PRIMARY\_APPLICATION\_MODAL</code>, tells <code>dtksh</code> to create a dialog that must be responded to before any other interaction can occur.

## OkCallback()

OkCallback() is called when either the OK or Apply button on the main script\_find window is pressed. If the OK button is pressed, the script\_find window is unmanaged. For either Apply or OK, the input search directory is validated; if it is invalid, then OkCallback() calls PostErrorDialog(). If it is valid, checks are made on the status of the toggle buttons on the script\_find window and corresponding adjustments are made to the variable \$CMD. This variable contains the entire command that is ultimately executed.

## LoadStickyValues()

This function is called from the main program after the window has been created and managed. It loads all the values from the most recent execution of the script. These values are saved in a file called Find.sticky by the function RetrieveandSaveCurrentValues().

## EvalCmd()

EvalCmd() is used by LoadStickyValues() to evaluate each line in Find.sticky as a dtksh command. The following is a list of a Find.sticky file:

XmTextSetString \$SD "/users/dlm"
XmTextFieldSetInsertionPosition \$SD 10
XmTextSetString \$FNP "two\_letter\_calls"
XmTextFieldSetInsertionPosition \$FNP 16
XtSetValues \$FSTYPE menuHistory:\$NODIR
XtSetValues \$FILETYPE menuHistory:\$NOTYPE
XmToggleButtonSetState \$T2 true false
XmToggleButtonSetState \$T4 true false

### RetrievAndSaveCurrentValues()

RetrieveAndSaveCurrentValues() retrieves the current settings and values of the widgets in the script\_find window and saves them in the file Find.sticky. Find.sticky is then used by LoadStickyValues() the next time the script is executed.

A Complex Script 33

## **Main Script**

The remainder of the script is the equivalent of Main() in a C program. It initializes the Xt Intrinsics and creates all the widgets used in the script\_find window. The set -f in the first line tells dtksh to suppress expansion of wildcard characters in path names. This is necessary so that the find command can perform this expansion.

The script\_find window (see Figure 4-4) consists of a Form widget with four areas. The areas are marked by Separator widgets, and each area has several widgets, all of which are children of the Form.

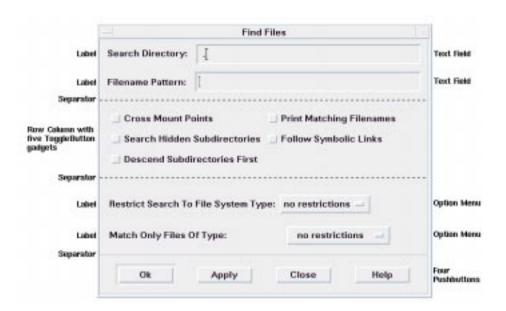

Figure 4-4 Widgets in script\_find window

The widgets are created in sequence by area, from top to bottom.

#### Initialize

Initialize is accomplished by the Xt Intrinsics function XtInitialize: XtInitialize TOPLEVEL find Dtksh \$0 "\${@:-}" This creates a top-level shell that serves as the parent of a Form widget, which is created next.

## **Create a Form Widget**

A Form widget is used as the main parent widget. Form is a Manager widget that allows you to place constraints on its children. Most of the widgets in the main script\_find window are children of the Form. The description of the creation of the rest of the widgets is separated into the four areas of the window (see Figure 4-4).

### First Area

The first area consists of two Label widgets, two TextField widgets, and a Separator widget that separates the first and second areas.

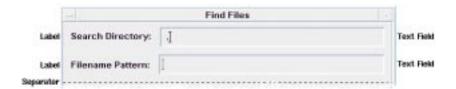

Figure 4-5 First area of script\_find Window

The following code segment creates and positions the first Label widget and positions it within the Form using the DtkshAnchorTop and DtkshAnchorLeft convenience functions:

```
XtCreateManagedWidget SDLABEL sdlabel XmLabel $FORM \
  labelString:"Search Directory:" \
  $(DtkshAnchorTop 12) \
  $(DtkshAnchorLeft 10)
```

The following code segment creates and positions the first TextField widget. Note that it is positioned in relation to both the Form and the Label widget.

```
XtCreateManagedWidget SD sd XmText $FORM \
  columns:30 \
  value:"." \
  $(DtkshAnchorTop 6) \
  $(DtkshRightOf $SDLABEL 10) \
  $(DtkshAnchorRight 10) \
```

A Complex Script 35

```
navigationType:EXCLUSIVE_TAB_GROUP
XmTextFieldSetInsertionPosition $SD 1
```

The remaining Label widget and TextField widget are created in the same manner.

The Separator widget is created as a child of the Form widget and positioned under the second TextField widget.

```
XtCreateManagedWidget SEP sep XmSeparator $FORM \
   separatorType:SINGLE_DASHED_LINE \
   $(DtkshUnder $FNP 10) \
   $(DtkshSpanWidth)
```

#### Second Area

The second area consists of a RowColumn widget, five ToggleButton gadgets, and another Separator widget.

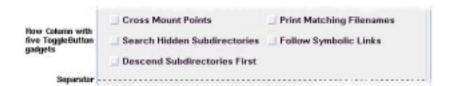

Figure 4-6 Second Area of script\_find Window

A gadget is a widget that relies on its parent for many of its attributes, thus saving memory resources.

The RowColumn widget is created as a child of the Form widget, and positioned directly under the Separator widget created in the first area.

The five ToggleButton gadgets are created as children of the RowColumn using the convenience function DtkshAddButtons:

```
DtkshAddButtons -w $RC XmToggleButtonGadget \
T1 "Cross Mount Points" ""\
T2 "Print Matching Filenames" ""\
T3 "Search Hidden Subdirectories" ""\
T4 "Follow Symbolic Links" ""\
T5 "Descend Subdirectories First" ""
```

Another Separator is then created to separate the second and third areas. Note that this Separator widget ID is called SEP2.

```
XtCreateManagedWidget SEP2 sep XmSeparator $FORM \
   separatorType:SINGLE_DASHED_LINE \
   $(DtkshUnder $RC 10) \
   $(DtkshSpanWidth)
```

#### Third Area

The third area consists of two option menus and another Separator widget.

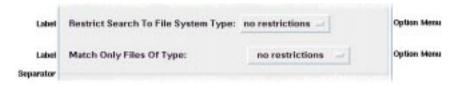

Figure 4-7 Third area of script\_find Window

The Option Menus are pull-down menus. When the user clicks the option menu button, a menu pane with a number of choices appears. The user drags the pointer to the appropriate choice and releases the mouse button. The menu pane disappears and the option menu button label displays the new choice.

The first option menu pane consists of a number of push button gadgets, representing various restrictions that can be imposed upon the find command:

```
XmCreatePulldownMenu PANE $FORM pane
DtkshAddButtons -w $PANE XmPushButtonGadget \
  NODIR "no restrictions" ""\
  NFS "nfs" ""\
  CDFS "cdfs" ""\
```

A Complex Script 37

The second option menu button is created in the same manner. It provides further restrictions on the find command.

The third separator is created in the same manner as the other separators.

#### Fourth Area

The fourth area consists of four push button widgets, all children of the Form widget.

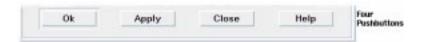

The four push buttons are used as follows:

- OK executes the find command with the parameters input in the script\_find window and removes the script\_find window.
- Apply executes the find command with the parameters input in the script\_find window but does not remove the script\_find window.
- Close terminates script\_find without executing the find command.
- Help creates a dialog box with information on the use of script find.

The push buttons are created and positioned in much the same manner as any of the other widgets, although they are each labeled differently. The following code segment shows how the OK push button is created:

```
XtCreateManagedWidget OK ok XmPushButton $FORM \
    labelString:"Ok" \
    $(DtkshUnder $SEP3 10) \
```

```
$(DtkshFloatLeft 4) \
$(DtkshFloatRight 24) \
$(DtkshAnchorBottom 10)
XtAddCallback $OK activateCallback "OkCallback"
```

## **Set Operating Parameters**

XtSetValues is used to set some initial operating parameters:

```
XtSetValues $FORM \
  initialFocus:$SD \
  defaultButton:$OK \
  cancelButton:$CLOSE \
  navigationType:EXCLUSIVE_TAB_GROUP
```

- Initial focus is set to the first TextField widget in the first area.
- Default button is set to the OK push button in the fourth area.
- Cancel button is set to the Close button in the fourth area.
- Navigation type is set to EXCLUSIVE\_TAB\_GROUP.

The following line configures the TextField widgets so that pressing the return key does not activate the default button within the Form. See the description of <code>EXCLUSIVE\_TAB\_GROUP</code> in Appendix B for more information on its use.

```
DtkshSetReturnKeyControls $SD $FNP $FORM $OK
```

### Realize and Loop

The last three lines of the script load the previous values of the script\_find window, realize the top-level widget, and then enter a loop waiting for user input.

```
LoadStickyValues

XtRealizeWidget $TOPLEVEL

XtMainLoop
```

A Complex Script 39

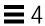

# dtksh Commands

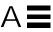

This appendix contains a list of the commands supported by dtksh. Many of these commands are almost identical to their Motif, Xt Intrinsics, or Xlib counterparts. Commands that return a value must have the return variable as an environment variable that is the first parameter in the call. Some commands have more differences.

The following subsections give a synopsis of each of the dtksh commands. In general, parameter ordering and types are the same as for corresponding C procedures; exceptions are noted. For more detail on the functionality and parameters of a command, see the standard documentation for the corresponding Xlib, Xt Intrinsics, or Motif procedure.

In the command definitions, parameters named *var*, *var2*, *var3*, and so on, indicate that the shell script should supply the name of an environment variable into which some value will be returned. The word *variable* indicates an environment variable that accepts a return value.

Commands that return a Boolean value (which can be used directly as part of an *if* statement), are noted as such.

Parameters enclosed within [] are optional.

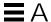

## **Built-in Xlib Commands**

XBell display volume

XClearArea display drawable [optional GC arguments] x y width height exposures

XClearWindow display drawable

XCopyArea display src dest srcX srcY width height destX destY [optional GC arguments]

XDefineCursor display window cursor

XDrawArc display drawable [optional GC arguments] x y width height angle1 angle2

XDrawLine display drawable [optional GC arguments] x1 y1 x2 y2

XDrawLines display drawable [-coordinateMode] [optional GC arguments] x1 y1 x2 y2 [x3 y3 ...]

where *coordinateMode* is either CoordModeOrigin or CoordModePrevious.

XDrawPoint display drawable [optional GC arguments] x y

XDrawPoints display drawable [-coordinateMode] [optional GC arguments] x1 y1

where *coordinateMode* is either CoordModeOrigin or CoordModePrevious.

XDrawRectangle display drawable [optional GC arguments] x y width height

XDrawSegments  $display\ drawable\ [optional\ GC\ arguments]\ x1\ y1\ x2\ y2\ [x3\ y3\ x4$ 

XDrawString display drawable [optional GC arguments] x y string

XDrawImageString display drawable [optional GC arguments] x y string

XFillArc display drawable [optional GC arguments] x y width height angle1 angle2

XFillPolygon *display drawable* [-shape] [-coordinateMode] [optional GC arguments] x1 y1 x2 y2 ...

where *shape* is either Complex, Convex, or Nonconvex, and *coordinateMode* is either CoordModeOrigin or CoordModePrevious.

XFillRectangle display drawable [optional GC arguments] x y width height

XFlush *display* 

XHeightOfScreen variable screen

XRaiseWindow display window

XRootWindowOfScreen variable screen

XSync display discard

where discard is either true or false.

XTextWidth variable fontName string

**Note** – The XTextWidth command is different from the corresponding Xlib procedure because it takes the name of a font instead of a pointer to a font structure.

XUndefineCursor display window

XWidthOfScreen variable screen

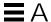

### **Built-in Xt Intrinsic Commands**

All the Xt Intrinsics commands used to create a new widget require that you specify a widget class for the new widget. The widget (or gadget) class name is the standard class name provided by Motif. For example, the class name for a Motif push button widget is XmPushButton, while the class name for the Motif label gadget is XmLabelGadget.

XtAddCallback widgetHandle callbackName ksh-command

where *callbackName* is one of the standard Motif or Xt callback names, with the Xt or Xm prefix dropped. For example, activateCallback.

XtAddEventHandler widgetHandle eventMask nonMaskableFlag ksh-command

where *eventMask* is of the form *mask | mask | mask* and the *mask* components are any of the standard set of X event masks, and *nonMaskableFlag* is either true or false.

XtAddInput variable [-r] fileDescriptor ksh-command

Registers the indicated file descriptor with the X Toolkit as an alternate input source. It is the responsibility of the shell script's input handler to unregister the input source when it is no longer needed and to close the file descriptor.

If the -r option is specified (raw mode), then dtksh does not automatically read any of the data available from the input source; it will be up to the specified kshell command to read all data. If the -r option is not specified, then the command specified in ksh-command is invoked only when a full line is read (that is, a line terminated by either an unescaped newline character or the end of the file) or when the end of the file is reached. The raw mode is useful for handlers that expect to process nontextual data, or for handlers that do not want dtksh automatically reading in a line of data. When the end of file is detected, it is the shell script's input handler's responsibility to use XtRemoveInput to remove the input source and to close the file descriptor, if necessary.

In all cases, several environment variables are set up, which can be used by the handler. These include:

INPUT\_LINE Empty if in raw mode; otherwise, it contains the next line to be processed.

INPUT EOF Set to true if end-of-file is reached; otherwise, set to

false.

INPUT\_SOURCE File descriptor associated with this input source.

INPUT\_ID The ID associated with this input handler; returned by

XtAddInput().

XtAddTimeout variable interval ksh-command

XtAddWorkProc variable ksh-command

In dtksh, the kshell command is typically a kshell function name. Like regular work procedures, this function is expected to return a value that indicates whether the work procedure wants to be called again, or whether it has completed its work and can be automatically unregistered. If the dtksh function returns 0, then the work procedure remains registered; any other value causes the work procedure to be automatically unregistered.

XtAugmentTranslations widgetHandle translations

XtCreateApplicationShell variable applicationName widgetClass [resource:value ...]

XtCallCallbacks widgetHandle callbackName

where *callbackName* is one of the standard Motif or Xt callback names, with the Xt or Xm prefix dropped; for example, activateCallback.

XtClass variable widgetHandle

Returns the name of the widget class associated with the passed-in widget handle.

XtDestroyWidget widgetHandle [widgetHandle ...]

XtDisplay variable widgetHandle

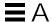

XtDisplayOfObject variable widgetHandle

XtGetValues widgetHandle resource:var1 [resource:var2 ...]

XtHasCallbacks variable widgetHandle callbackName

where *callbackName* is one of the standard Motif or Xt callback names, with the Xt or Xm prefix dropped; for example, activateCallback.

variable is set to one of the strings CallbackNoList, CallbackHasNone, or CallbackHasSome.

XtInitialize variable shellName applicationClassName applicationName [arguments]

Using Dtksh as the *applicationClassName* causes the application to use the default dtksh app-defaults file. The *arguments* parameter is used to reference any command-line arguments that might have been specified by the user of the shell script; these are typically referred to using the shell syntax of "\$@".

Returns a value which can be used in a conditional statement.

XtIsManaged widgetHandle

Returns a value which can be used in a conditional statement.

XtIsSubclass widgetHandle widgetClass

where *widgetClass* is the name of a widget class. Returns a value which can be used in a conditional statement.

XtNameToWidget variable referenceWidget name

XtIsRealized widgetHandle

Returns a value which can be used in a conditional statement.

XtIsSensitive widgetHandle

Returns a value which can be used in a conditional statement.

XtIsShell widgetHandle

Returns a value which can be used in a conditional statement.

XtLastTimestampProcessed variable display

XtMainLoop

XtManageChild widgetHandle

XtManageChildren widgetHandle [widgetHandle ...]

XtMapWidget widgetHandle

XtOverrideTranslations widgetHandle translations

XtParent variable widgetHandle

XtPopdown widgetHandle

XtPopup widgetHandle grabType

where *grabType* is one of the strings GrabNone, GrabNonexclusive or GrabExclusive.

XtRealizeWidget widgetHandle

XtRemoveAllCallbacks widgetHandle callbackName

where *callbackName* is one of the standard Motif or Xt callback names, with the Xt or Xm prefix dropped; for example, activateCallback

XtRemoveCallback widgetHandle callbackName ksh-command

where *callbackName* is one of the standard Motif or Xt callback names, with the Xt or Xm prefix dropped; for example, activateCallback. As is true with traditional Xt callbacks, when a callback is removed, the same kshell command string must be specified as was specified when the callback was originally registered.

 $\begin{tabular}{ll} \textbf{XtRemoveEventHandler} & \textit{widgetHandle eventMask nonMaskableFlag} \\ & \textit{ksh-command} \end{tabular}$ 

where <code>eventMask</code> is of the form <code>mask | mask | mask</code> and the mask components are any of the standard set of X event masks; that is. <code>ButtonPressMask</code> where <code>nonMaskableFlag</code> is either <code>true</code> or <code>false</code>.

As is true with traditional Xt event handlers, when an event handler is removed, the same *eventMask*, *nonMaskableFlag* setting, and kshell command string must be specified as was specified when the event handler was originally registered.

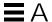

XtRemoveInput inputId

where <code>inputId</code> is the handle that was returned in the specified environment variable when the alternate input source was registered using the <code>XtAddInput</code> command.

XtRemoveTimeOut timeoutId

where *timeoutId* is the handle that was returned in the specified environment variable when the timeout was registered using the XtAddTimeOut command.

XtRemoveWorkProc workprocID

where *workprocID* is the handle that was returned in the specified environment variable when the work procedure was registered using the XtAddWorkProc command.

XtScreen variable widgetHandle

XtSetSensitive widgetHandle state

where state is either true or false.

XtSetValues widgetHandle resource:value [resource:value ...]

XtUninstallTranslations widgetHandle

XtUnmanageChild widgetHandle

XtUnmanageChildren widgetHandle [widgetHandle ...]

XtUnmapWidget widgetHandle

XtUnrealizeWidget widgetHandle

XtWindow variable widgetHandle

## **Built-in Motif Commands**

XmAddWMProtocolCallback widgetHandle protocolAtom ksh-command

where *protocolAtom* is typically obtained using the XmInternAtom command.

```
XmAddWMProtocols widgetHandle protocolAtom [protocolAtom ...]
```

where *protocolAtom* is typically obtained using the *XmInternAtom* command.

XmCommandAppendValue widgetHandle string

XmCommandError widgetHandle errorString

XmCommandGetChild variable widgetHandle childType

where childType is one of the strings DIALOG\_COMMAND\_TEXT, DIALOG\_PROMPT\_LABEL, DIALOG\_HISTORY\_LIST, or DIALOG WORK AREA.

XmCommandSetValue widgetHandle commandString

XmCreateArrowButton variable parentWidgetHandle name [resource:value ...]

XmCreateBulletinBoard variable parentWidgetHandle name [resource:value ...]

XmCreateBulletinBoardDialog variable parentWidgetHandle name [resource:value ...]

XmCreateCascadeButton variable parentWidgetHandle name [resource:value ...]

XmCreateCascadeButtonGadget variable parentWidgetHandle name [resource:value ...]

XmCreateCommand variable parentWidgetHandle name [resource:value ...]

XmCreateDialogShell variable parentWidgetHandle name [resource:value ...]

XmCreateDrawingArea variable parentWidgetHandle name [resource:value ...]

XmCreateDrawnButton variable parentWidgetHandle name [resource:value ...]

XmCreateErrorDialog variable parentWidgetHandle name [resource:value ...]

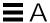

```
XmCreateForm variable parentWidgetHandle name [resource:value ...]
XmCreateFormDialog variable parentWidgetHandle name [resource:value ...]
XmCreateFrame variable parentWidgetHandle name [resource:value ...]
XmCreateInformationDialog variable parentWidgetHandle name
                               [resource:value ...]
XmCreateLabel variable parentWidgetHandle name [resource:value ...]
XmCreateLabelGadget variable parentWidgetHandle name [resource:value ...]
XmCreateList variable parentWidgetHandle name [resource:value ...]
XmCreateMainWindow variable parentWidgetHandle name [resource:value ...]
XmCreateMenuBar variable parentWidgetHandle name [resource:value ...]
XmCreateMenuShell variable parentWidgetHandle name [resource:value ...]
XmCreateMessageBox variable parentWidgetHandle name [resource:value ...]
XmCreateMessageDialog variable parentWidgetHandle name
                           [resource:value ...]
XmCreateOptionMenu variable parentWidgetHandle name [resource:value ...]
XmCreatePanedWindow variable parentWidgetHandle name [resource:value ...]
XmCreatePopupMenu variable parentWidgetHandle name [resource:value ...]
XmCreatePromptDialog variable parentWidgetHandle name [resource:value ...]
XmCreatePulldownMenu variable parentWidgetHandle name [resource:value ...]
XmCreatePushButton variable parentWidgetHandle name [resource:value ...]
XmCreatePushButtonGadget variable parentWidgetHandle name
                              [resource:value ...]
XmCreateQuestionDialog variable parentWidgetHandle name
                            [resource:value ...]
XmCreateRadioBox variable parentWidgetHandle name [resource:value ...]
XmCreateRowColumn variable parentWidgetHandle name [resource:value ...]
```

```
XmCreateScale variable parentWidgetHandle name [resource:value ...]
XmCreateScrollBar variable parentWidgetHandle name [resource:value ...]
XmCreateScrolledList variable parentWidgetHandle name [resource:value ...]
XmCreateScrolledText variable parentWidgetHandle name [resource:value ...]
XmCreateScrolledWindow variable parentWidgetHandle name
                          [resource:value ...]
XmCreateSelectionBox variable parentWidgetHandle name [resource:value ...]
XmCreateSelectionDialog variable parentWidgetHandle name
                           [resource:value ...]
XmCreateSeparator variable parentWidgetHandle name [resource:value ...]
XmCreateSeparatorGadget variable parentWidgetHandle name
                            [resource:value ...]
XmCreateText variable parentWidgetHandle name [resource:value ...]
XmCreateTextField variable parentWidgetHandle name [resource:value ...]
XmCreateToggleButton variable parentWidgetHandle name [resource:value ...]
XmCreateToggleButtonGadget variable parentWidgetHandle name
                               [resource:value ...]
XmCreateWarningDialog variable parentWidgetHandle name [resource:value ...]
XmCreateWorkArea variable parentWidgetHandle name [resource:value ...]
XmCreateWorkingDialog variable parentWidgetHandle name
                          [resource:value ...]
XmFileSelectionDoSearch widgetHandle directoryMask
XmFileSelectionBoxGetChild variable widgetHandle childType
  where childType is one of the strings DIALOG_APPLY_BUTTON,
  DIALOG_CANCEL_BUTTON, DIALOG_DEFAULT_BUTTON,
  DIALOG DIR LIST, DIALOG DIR LIST LABEL,
  DIALOG_FILTER_LABEL, DIALOG_FILTER_TEXT,
```

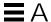

DIALOG\_HELP\_BUTTON, DIALOG\_LIST, DIALOG\_LIST\_LABEL, DIALOG\_OK\_BUTTON, DIALOG\_SEPARATOR, DIALOG\_SELECTION\_LABEL, DIALOG\_TEXT, or DIALOG\_WORK\_AREA.

XmGetAtomName variable display atom

XmGetColors widgetHandle background variable var2 var3 var4

The XmGetColors command differs from the C procedure in that it takes a widgetHandle instead of a screen pointer and a colormap.

XmGetFocusWidget variable widgetHandle

XmGetPostedFromWidget variable widgetHandle

XmGetTabGroup variable widgetHandle

XmGetTearOffControl variable widgetHandle

XmGetVisibility variable widgetHandle

XmInternAtom variable display atomString onlyIfExistsFlag

where onlyIfExistsFlag can be set to either true or false.

XmIsTraversable widgetHandle

Returns a value which can be used in a conditional statement.

XmListAddItem widgetHandle position itemString

The order of the parameters for the XmListAddItem command is not identical to its corresponding C programming counterpart.

XmListAddItems widgetHandle position itemString [itemString ...]

The order of the parameters for the XmListAddItems command is not identical to its corresponding C programming counterpart.

XmListAddItemsUnselected widgetHandle position itemString [itemString ...]

The order of the parameters for the XmListAddItemsUnselected command is not identical to its corresponding C programming counterpart.

52

XmListAddItemUnselected widgetHandle position itemString

The ordering of the parameters to the XmListAddItemUnselected command are not identical to its corresponding C programming counterpart.

XmListDeleteAllItems widgetHandle

XmListDeleteItem widgetHandle itemString

XmListDeleteItems widgetHandle itemString [itemString ...]

XmListDeleteItemsPos widgetHandle itemCount position

XmListDeletePos widgetHandle position

XmListDeletePositions widgetHandle position [position ...]

 ${\tt XmListDeselectAllItems}$  widgetHandle

XmListDeselectItem widgetHandle itemString

XmListDeselectPos widgetHandle position

XmListGetSelectedPos variable widgetHandle

Returns a comma-separated list of indices in *variable*. Returns a value which can be used in a conditional statement.

XmListGetKbdItemPos variable widgetHandle

XmListGetMatchPos variable widgetHandle itemString

Returns a comma-separated list of indices in *variable*. Returns a value which can be used in a conditional statement.

XmListItemExists widgetHandle itemString

Returns a value which can be used in a conditional statement.

XmListItemPos variable widgetHandle itemString

XmListPosSelected widgetHandle position

Returns a value which can be used in a conditional statement.

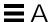

XmListPosToBounds widgetHandle position variable var2 var3 vari4

Returns a value which can be used in a conditional statement.

XmListReplaceItemsPos widgetHandle position itemString [itemString ...]

The order of the parameters for the XmListReplaceItemsPos command is not identical to its corresponding C programming counterpart.

The order of the parameters for the

 ${\tt XmListReplaceItemsPosUnselected}\ command\ is\ not\ identical\ to\ its\ corresponding\ C\ programming\ counterpart.$ 

XmListSelectItem widgetHandle itemString notifyFlag

where notifyFlag can be set to either true or false.

XmListSelectPos widgetHandle position notifyFlag

where notifyFlag can be set to either true or false.

XmListSetAddMode widgetHandle state

where state can be set to either true or false.

XmListSetBottomItem widgetHandle itemString

XmListSetBottomPos widgetHandle position

XmListSetHorizPos widgetHandle position

XmListSetItem widgetHandle itemString

XmListSetKbdItemPos widgetHandle position

Returns a value which can be used in a conditional statement.

XmListSetPos widgetHandle position

XmListUpdateSelectedList widgetHandle

 ${\tt XmMainWindowSep1} \ \ \textit{variable widgetHandle}$ 

XmMainWindowSep2 variable widgetHandle

XmMainWindowSep3 variable widgetHandle

XmMainWindowSetAreas widgetHandle menuWidgetHandle commandWidgetHandle horizontalScrollbarWidgetHandle verticalScrollbarWidgetHandle workRegionWidgetHandle

XmMenuPosition widgetHandle eventHandle

where *eventHandle* refers to an X event, which has typically been obtained by accessing the CB\_CALL\_DATA.EVENT, EH\_EVENT or TRANSLATION\_EVENT environment variables.

XmMessageBoxGetChild variable widgetHandle childType

where childType is one of the strings DIALOG\_CANCEL\_BUTTON, DIALOG\_DEFAULT\_BUTTON, DIALOG\_HELP\_BUTTON, DIALOG\_MESSAGE\_LABEL, DIALOG\_OK\_BUTTON, DIALOG\_SEPARATOR, or DIALOG\_SYMBOL\_LABEL.

XmOptionButtonGadget variable widgetHandle

XmOptionLabelGadget variable widgetHandle

XmProcessTraversal widgetHandle direction

where direction is one of the strings TRAVERSE\_CURRENT,
TRAVERSE\_DOWN, TRAVERSE\_HOME, TRAVERSE\_LEFT,
TRAVERSE\_NEXT, TRAVERSE\_NEXT\_TAB\_GROUP, TRAVERSE\_PREV,
TRAVERSE PREV TAB GROUP, TRAVERSE RIGHT, or TRAVERSE UP.

Returns a value which can be used in a conditional statement.

XmRemoveWMProtocolCallback widgetHandle protocolAtom ksh-command

where *protocolAtom* is typically obtained using the XmInternAtom command.

As is true with traditional Window Manager callbacks, when a callback is removed, the same kshell command string must be specified, as was specified when the callback was originally registered.

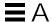

XmRemoveWMProtocols widgetHandle protocolAtom [protocolAtom ...]

where *protocolAtom* is typically obtained using the XmInternAtom command.

XmScaleGetValue widgetHandle variable

XmScaleSetValue widgetHandle value

XmScrollBarGetValues widgetHandle variable var2 var3 var4

XmScrollBarSetValues widgetHandle value sliderSize increment pageIncrement notifyFlag

where notifyFlag can be set to either true or false.

XmScrollVisible widgetHandle widgetHandle leftRightMargin
topBottomMargin

XmSelectionBoxGetChild variable widgetHandle childType

where childType is one of the strings DIALOG\_CANCEL\_BUTTON, DIALOG\_DEFAULT\_BUTTON, DIALOG\_HELP\_BUTTON, DIALOG\_APPLY\_BUTTON, DIALOG\_LIST, DIALOG\_LIST\_LABEL, DIALOG\_OK\_BUTTON, DIALOG\_SELECTION\_LABEL, DIALOG\_SEPARATOR, DIALOG\_TEXT, or DIALOG\_WORK\_AREA.

XmTextClearSelection widgetHandle time

where *time* is typically either obtained from within an X Event or is queried by a call to the XtLastTimestampProcessed command.

XmTextCopy widgetHandle time

where *time* is typically either obtained from within an X Event or is queried by a call to the XtLastTimestampProcessed command.

Returns a value which can be used in a conditional statement.

XmTextCut widgetHandle time

where *time* is typically either obtained from within an X Event or is queried by a call to the XtLastTimestampProcessed command.

Returns a value which can be used in a conditional statement.

XmTextDisableRedisplay widgetHandle

XmTextEnableDisplay widgetHandle

XmTextFindString widgetHandle startPosition string direction variable

where direction is one of the strings TEXT\_FORWARD or TEXT\_BACKWARD.

Returns a value which can be used in a conditional statement.

XmTextGetBaseline variable widgetHandle

XmTextGetEditable widgetHandle

Returns a value which can be used in a conditional statement.

XmTextGetInsertionPosition variable widgetHandle

XmTextGetLastPosition variable widgetHandle

XmTextGetMaxLength variable widgetHandle

XmTextGetSelection variable widgetHandle

XmTextGetSelectionPosition widgetHandle variable var2

Returns a value which can be used in a conditional statement.

XmTextGetString variable widgetHandle

XmTextGetTopCharacter variable widgetHandle

XmTextInsert widgetHandle position string

XmTextPaste widgetHandle

Returns a value which can be used in a conditional statement.

XmTextPosToXY widgetHandle position variable var2

Returns a value which can be used in a conditional statement.

XmTextRemove widgetHandle

Returns a value which can be used in a conditional statement.

XmTextReplace widgetHandle fromPosition toPosition string

 ${\tt XmTextScroll} \ \ \textit{widgetHandle lines}$ 

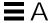

XmTextSetAddMode widgetHandle state

where state can be set to either true or false.

XmTextSetEditable widgetHandle editableFlag

where editableFlag can be set to either true or false.

XmTextSetHighlight widgetHandle leftPosition rightPosition mode

where *mode* is one of the strings HIGHLIGHT\_NORMAL, HIGHLIGHT\_SELECTED or HIGHLIGHT\_SECONDARY\_SELECTED.

XmTextSetInsertionPosition widgetHandle position

XmTextSetMaxLength widgetHandle maxLength

XmTextSetSelection widgetHandle firstPosition lastPosition time

where *time* is typically either obtained from within an X Event or is queried by a call to the XtLastTimestampProcessed command.

XmTextSetString widgetHandle string

XmTextSetTopCharacter widgetHandle topCharacterPosition

XmTextShowPosition widgetHandle position

XmTextXYToPos variable widgetHandle x y

XmTextFieldClearSelection widgetHandle time

where *time* is typically either obtained from within an X Event or is queried by a call to the XtLastTimestampProcessed command.

XmTextFieldGetBaseline variable widgetHandle

XmTextFieldGetEditable widgetHandle

Returns a value which can be used in a conditional statement.

XmTextFieldGetInsertionPosition variable widgetHandle

XmTextFieldGetLastPosition variable widgetHandle

XmTextFieldGetMaxLength variable widgetHandle

XmTextFieldGetSelection variable widgetHandle

XmTextFieldGetSelectionPosition widgetHandle variable var2

Returns a value which can be used in a conditional statement.

XmTextFieldGetString variable widgetHandle

XmTextFieldInsert widgetHandle position string

XmTextFieldPosToXY widgetHandle position variable var2

Returns a value which can be used in a conditional statement.

XmTextFieldRemove widgetHandle

Returns a value which can be used in a conditional statement.

XmTextFieldReplace widgetHandle fromPosition toPosition string

XmTextFieldSetEditable widgetHandle editableFlag

where editableFlag can be set to either true or false.

XmTextFieldSetHighlight widgetHandle leftPosition rightPosition mode

where *mode* is one of the strings HIGHLIGHT\_NORMAL, HIGHLIGHT\_SELECTED, or HIGHLIGHT\_SECONDARY\_SELECTED.

XmTextFieldSetInsertionPosition widgetHandle position

XmTextFieldSetMaxLength widgetHandle maxLength

XmTextFieldSetSelection widgetHandle firstPosition lastPosition time

where *time* is typically either obtained from within an X Event or is queried by a call to the XtLastTimestampProcessed command.

XmTextFieldSetString widgetHandle string

XmTextFieldShowPosition widgetHandle position

XmTextFieldXYToPos variable widgetHandle x y

XmTextFieldCopy widgetHandle time

where *time* is typically either obtained from within an X Event or is queried by a call to the XtLastTimestampProcessed command.

Returns a value which can be used in a conditional statement.

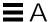

XmTextFieldCut widgetHandle time

where *time* is typically either obtained from within an X Event or is queried by a call to the XtLastTimestampProcessed command.

Returns a value which can be used in a conditional statement.

XmTextFieldPaste widgetHandle

Returns a value which can be used in a conditional statement.

XmTextFieldSetAddMode widgetHandle state

where state can be set to either true or false.

XmToggleButtonGadgetGetState widgetHandle

Returns a value which can be used in a conditional statement.

XmToggleButtonGadgetSetState widgetHandle state notifyFlag

where *state* can be set to either *true* or *false*, and where *notifyFlag* can be set to either *true* or *false*.

XmToggleButtonGetState widgetHandle

Returns a value which can be used in a conditional statement.

XmToggleButtonSetState widgetHandle state notifyFlag

where *state* can be set to either *true* or *false*, and where *notifyFlag* can be set to either *true* or *false*.

XmUpdateDisplay widgetHandle

# Built-in Common Desktop Environment Application Help Commands

DtCreateQuickHelpDialog variable parentWidgetHandle name [resource:value ...]

DtCreateHelpDialog variable parentWidgetHandle name [resource:value ...]

60

DtHelpQuickDialogGetChild variable widgetHandle childType

where *childType* is one of the strings HELP\_QUICK\_OK\_BUTTON, HELP\_QUICK\_PRINT\_BUTTON, HELP\_QUICK\_HELP\_BUTTON, HELP\_QUICK\_SEPARATOR, HELP\_QUICK\_MORE\_BUTTON, or HELP\_QUICK\_BACK\_BUTTON.

DtHelpReturnSelectedWidgetId variable widgetHandle var2

variable is set to one of the strings HELP\_SELECT\_VALID,
HELP\_SELECT\_INVALID, HELP\_SELECT\_ABORT, or
HELP\_SELECT\_ERROR. var2 is set to the widgetHandle for the selected
widget.

DtHelpSetCatalogName catalogName

## **Built-in Localization Commands**

catopen variable catalogName

Opens the indicated message catalog and returns the catalog ID in the environment variable specified by *variable*. If a shell script needs to close the file descriptor associated with a message catalog, then the catalog ID *must* be closed using the *catclose* command.

catgets variable catalogId setNumber messageNumber defaultMessageString

Attempts to extract the requested message string from the message catalog associated with the *catalogId* parameter. If the message string cannot be located, then the default message string is returned. In either case, the returned message string is placed into the environment variable indicated by *variable*.

catclose catalogId

Closes the message catalog associated with the indicated catalogId.

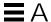

## **Built-in libDt Session Management Commands**

DtSessionRestorePath widgetHandle variable sessionFile

Given the file name for the session file (excluding any path information), this command returns the full path for the session file in the environment variable *variable*.

Returns 0 if successful, 1 if unsuccessful.

DtSessionSavePath widgetHandle variable var2

The full path name for the session file is returned in the environment variable *variable*. The file name portion of the session file (excluding any path information) is returned in the environment variable indicated by *var2*.

Returns 0 if successful, 1 if unsuccessful.

DtShellIsIconified widgetHandle

Allows a shell script to query the iconified state of a shell window. Returns 0 if successful, 1 if unsuccessful.

DtSetStartupCommand widgetHandle commandString

Part of the session management process is telling the Session Manager how to restart your application the next time the user reopens the session. This command passes the specified command string to the Session Manager. The widget handle should refer to an application shell.

DtSetIconifyHint widgetHandle iconifyHint

where iconifyHint can be set to either true or false.

Allows the initial iconified state for a shell window to be set. This command only works if the window associated with the widget has been realized but not yet displayed.

## **Built-in libDt Workspace Management Commands**

DtWsmAddCurrentWorkspaceCallback variable widgetHandle ksh-command

Evaluates the specified kshell command whenever the user changes workspaces. The handle associated with this callback is returned in the environment variable indicated by *variable*. The widget indicated by *widgetHandle* should be a shell widget.

DtWsmRemoveWorkspaceCallback callbackHandle

Removes a workspace notification callback. When removing a workspace callback, you must pass in the callback handle that was returned when you registered the callback with *DtWsmAddCurrentWorkspaceCallback*.

DtWsmGetCurrentWorkspace display rootWindow variable

Returns the X atom that represents the user's current workspace in the environment variable indicated by *variable*. Use the XmGetAtomName command to map the X atom into its string representation.

DtWsmSetCurrentWorkspace widgetHandle workspaceNameAtom

Changes the user's current workspace to the workspace indicated by workspaceNameAtom.

Returns 0 if successful, 1 if unsuccessful.

DtWsmGetWorkspaceList display rootWindow variable

Returns a string of comma-separated X atoms, representing the current set of workspaces defined for the user, in the environment variable indicated by *variable*.

Returns 0 if successful, 1 if unsuccessful.

DtWsmGetWorkspacesOccupied display window variable

Returns a string of comma-separated X atoms, representing the current set of workspaces occupied by the indicated shell window in the environment variable indicated by *variable*.

Returns 0 if successful. 1 if unsuccessful.

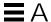

DtWsmSetWorkspacesOccupied display window workspaceList

Moves the indicated shell window to the set of workspaces indicated by the string *workspaceList*, which must be a comma-separated list of X atoms.

DtWsmAddWorkspaceFunctions display window

Forces the Window Manager menu to include the functions used to move the window to other workspaces. This command only works if the window is in the withdrawn state.

DtWsmRemoveWorkspaceFunctions display window

Forces the Window Manager menu to not display the functions used to move the window to other workspaces; this prevents the window from being moved to any other workspaces. This command only works if the window is in the withdrawn state.

DtWsmOccupyAllWorkspaces display window

Requests that a window occupy all workspaces, including new workspaces, as they are created.

DtWsmGetCurrentBackdropWindows display rootWindow variable

Returns a string of comma-separated window IDs, representing the set of root backdrop windows.

#### **Built-in libDt Action Commands**

The set of commands in this section provide you with the tools for loading the action databases, querying information about actions defined in the databases, and requesting that an action be initiated.

DtDbLoad

Reads in the action and data-types databases. If called multiple times, then the old databases are freed before the new ones are read. This command must be called before any of the other libDt action commands, or any of the libDt data typing commands. The shell script should also use the <code>DtDbReloadNotify</code> command, so that the shell script can be notified if new databases must be loaded.

DtDbReloadNotify ksh-command

Requests notification whenever the action or data-types databases need to be reloaded. The specified kshell command is executed when the notification is received. Typically, the kshell command includes a call to the DtDbLoad command.

**Note** – The above command needs to have an X connection in order to work (i.e. must have called XtInitialize).

DtActionExists actionName

Tests to see if an action exists in the database with the name specified by the *actionName* parameter. Returns a value which can be used in a conditional statement.

**Note** – The above command needs to have an X connection in order to work (i.e. must have called XtInitialize).

DtActionLabel variable actionName

Returns the localizable LABEL attribute associated with the indicated action. If the action does not exist, then an empty string is returned.

DtActionDescription variable actionName

Returns the value of the DESCRIPTION attribute associated with the indicated action. An empty string is returned if the action is not defined, or if the DESCRIPTION attribute was not specified.

## **Built-in libDt Data-Typing Commands**

DtLoadDataTypes

Loads the data-typing databases and should be invoked before any of the other data-typing commands.

DtDtsFileToDataType variable filePath

Returns the name of the data type associated with the file indicated by the *filePath* argument in the *variable* argument. The *variable* argument is set to an empty string if the file cannot be typed.

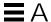

#### DtDtsFileToAttributeValue variable filePath attrName

Returns the string representing the value of the specified attribute for the data type associated with the indicated file. If the attribute is not defined, or if the file could not be typed, then the *variable* argument is set to an empty string.

DtDtsFileToAttributeList variable filePath

Returns the space-separated list of attribute names defined for the data type associated with the indicated file. A shell script can then query the individual values for the attributes, using the

DtDtsFileToAttributeValue command. The *variable* argument is set to an empty string if the file cannot be typed. This command differs from its corresponding C programming counterpart, in that it only returns the names of the defined attributes and not their values.

DtDtsDataTypeToAttributeValue variable dataType attrName optName

Returns the string representing the value of the specified attribute for the indicated data type. If the attribute is not defined, or if the indicated data type does not exist, then the *variable* argument is set to an empty string.

DtDtsDataTypeToAttributeList variable dataType optName

Returns the space-separated list of attribute names defined for the indicated data type. A shell script can then query the individual values for the attributes, using the DtDtsDataTypeToAttributeValue command. The variable argument is set to an empty string if the data type is not defined. This command differs from its corresponding C programming counterpart, in that it only returns the names of the defined attributes and not their values.

DtDtsFindAttribute variable name value

Returns a space-separated list of datatype names whose attribute indicated by the *name* argument has the value indicated by the *value* argument. If an error occurs, the *variable* argument is set to an empty string.

DtDtsDataTypeNames variable

Returns a space-separated list representing all the data types currently defined in the data-types database. If an error occurs, then the *variable* argument is set to an empty string.

DtDtsSetDataType variable filePath dataType override

Sets a data type for the specified directory. The *variable* argument is set to the resultant saved data type for the directory.

DtDtsDataTypeIsAction dataType

Determines whether a particular data type represents an action entry. Returns a value which can be used in a conditional statement.

## Miscellaneous Built-in libDt Commands

DtGetHourGlassCursor variable display

Returns the X cursor ID associated with the standard Dt hourglass cursor.

DtTurnOnHourGlass widgetHandle

Turns on the standard Dt hourglass cursor for the indicated widget.

\_DtTurnOffHourGlass widgetHandle

Turns off the standard Dt hourglass cursor for the indicated widget.

## **Built-in Desktop Services Message Set Commands**

The following set of commands implements the minimum subset of the Desktop Services Message Set required to allow a shell script to participate in the Desktop Services protocol. Many of the ToolTalk commands differ slightly from their associated C programming call. For ToolTalk commands that typically return a pointer, a C application validates that pointer by calling the tt\_ptr\_error() function; this function call returns a Tt\_status value, which indicates whether the pointer was valid, and if not, why it was not valid. Because of the kshell code's design, the string pointer that the shell script sees is not typically the same as the string pointer returned by the underlying C code. Typically, during shell programming, this is not a problem because the important information is the string value, not the string pointer.

To allow shell scripts to get the status of a pointer, any of the commands that normally return a pointer also return the associated <code>Tt\_status</code> value for the pointer automatically. This saves the shell script from needing to make an

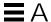

additional call to check the validity of the original pointer. In the case of a pointer error occurring, dtksh returns an empty string for the pointer value and sets the Tt\_status code accordingly.

The Tt\_status value is returned in the *status* argument. The Tt\_status value is a string representing the error and can assume any of the following values:

```
TT_OK
TT WRN NOTFOUND
TT_WRN_STALE_OBJID
TT_WRN_STOPPED
TT_WRN_SAME_OBJID
TT_WRN_START_MESSAGE
TT_ERR_CLASS
TT_ERR_DBAVAIL
TT_ERR_DBEXIST
TT_ERR_FILE
TT_ERR_INVALID
TT_ERR_MODE
TT_ERR_ACCESS
TT_ERR_NOMP
TT_ERR_NOTHANDLER
TT_ERR_NUM
TT_ERR_OBJID
TT_ERR_OP
TT_ERR_OTYPE
TT_ERR_ADDRESS
TT_ERR_PATH
TT_ERR_POINTER
TT_ERR_PROCID
TT_ERR_PROPLEN
TT ERR PROPNAME
TT_ERR_PTYPE
TT_ERR_DISPOSITION
TT_ERR_SCOPE
TT_ERR_SESSION
TT_ERR_VTYPE
TT_ERR_NO_VALUE
TT_ERR_INTERNAL
```

TT\_ERR\_READONLY

```
TT_ERR_NO_MATCH
TT_ERR_UNIMP
TT_ERR_OVERFLOW
TT_ERR_PTPE_START
TT_ERR_CATEGORY
TT_ERR_DBUPDATE
TT ERR DBFULL
TT_ERR_DBCONSIST
TT_ERR_STATE
TT_ERR_NOMEM
TT ERR SLOTNAME
TT_ERR_XDR
TT_DESKTOP_EPERM
TT_DESKTOP_ENOENT
TT_DESKTOP_EINTR
TT_DESKTOP_EIO
TT_DESKTOP_EAGAIN
TT_DESKTOP_ENOMEM
TT_DESKTOP_EACCES
TT_DESKTOP_EFAULT
TT_DESKTOP_EEXIST
TT_DESKTOP_ENODEV
TT_DESKTOP_ENOTDIR
TT_DESKTOP_EISDIR
TT_DESKTOP_EINVAL
TT_DESKTOP_ENFILE
TT_DESKTOP_EMFILE
TT_DESKTOP_ETXBSY
TT_DESKTOP_EFBIG
TT_DESKTOP_ENOSPC
TT DESKTOP EROFS
TT_DESKTOP_EMLINK
TT_DESKTOP_EPIPE
TT_DESKTOP_ENOMSG
TT_DESKTOP_EDEADLK
TT_DESKTOP_ECANCELED
TT_DESKTOP_ENOTSUP
TT_DESKTOP_ENODATA
TT_DESKTOP_EPROTO
TT_DESKTOP_ENOTEMPTY
```

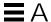

```
TT_DESKTOP_ETIMEDOUT
TT_DESKTOP_EALREADY
TT_DESKTOP_UNMODIFIED
TT_MEDIA_ERR_SIZE
TT_MEDIA_ERR_FORMAT
```

Some of the commands take a message scope as a parameter. The scope indicates which clients have the potential of receiving the outgoing message. For these commands, the *scope* parameter can be set to any of the following values:

```
TT_SCOPE_NONE

TT_SESSION

TT_FILE

TT_BOTH

TT_FILE_IN_SESSION

tt_file_netfile variable status filename
```

Converts the indicated *filename*, assumed to be a valid file name on the local host, to its corresponding *netfilename* format. A *netfilename* can be passed to other hosts on a network and then converted back to a path relative to the other host, using the tt\_netfile\_file command.

```
tt_netfile_file variable status netfilename
```

Converts the indicated *netfilename* to a path name that is valid on the local host.

```
tt_host_file_netfile variable status host filename
```

Converts the indicated file, assumed to be resident on the specified host, into its corresponding *netfilename* format.

```
tt_host_netfile_file variable status host netfilename
```

Converts the indicated netfilename into a valid path on the indicated host.

ttdt open variable status var2 toolname vendor version sendStarted

Opens a ToolTalk communications endpoint. It returns in the *variable* argument the procID associated with this connection. It returns the file descriptor associated with this connection in *var2*; this file descriptor can be used to register an alternate Xt input handler. The *sendStarted* argument is a value and if set to *true*, causes a Started message to be automatically sent.

Any procIDs returned by ttdt\_open contain embedded spaces. To prevent kshell from interpreting the procID as a multiple parameter (versus a single parameter with embedded spaces), you should always enclose any references to the environment variable containing the procID within double quotes, as shown:

```
ttdt_close STATUS "$PROC_ID" "" True
tttk_Xt_input_handler procID source id
```

For the ToolTalk messages to be received and processed, the shell script must register an Xt input handler for the file descriptor returned by the call to ttdt\_open. The Xt input handler is registered using the XtAddInput command, and the handler must be registered as a raw input handler. The input handler that the shell script registers should invoke tttk\_Xt\_input\_handler to get the message received and processed. The following code block demonstrates how this is done:

```
ttdt_open PROC_ID STATUS FID "Tool" "HP" "1.0" True \
   XtAddInput INPUT_ID -r $FID "ProcessTTInput \"$PROC_ID\""
ProcessTTInput()
{
   tttk_Xt_input_handler $1 $INPUT_SOURCE $INPUT_ID
}
```

\$INPUT\_SOURCE is set by XtAddInput to indicate the file description that activated this input process.

Refer to the description of the XtAddInput command for more details about alternate Xt input handlers.

Note that the \" (backslash and double quotation mark) characters before and after the reference to the procID environment variable are necessary, because the value contained in the procID environment variable contains embedded spaces and could be misinterpreted unless escaped as shown.

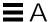

ttdt\_close status procID newProcId sendStopped

Closes the indicated communications connection and optionally sends a *Stopped* notice, if the *sendStopped* argument is set to *true*.

Because the procID returned by the call to ttdt\_open contains embedded spaces, it is necessary to enclose any references to the procID environment variable within double quotation marks:

```
ttdt_close STATUS "$PROC_ID" "$NEW_PROC_ID" False
```

ttdt session join variable status sessId shellWidgetHandle join

Joins the session indicated by the <code>sessId</code> argument as a good desktop citizen, by registering patterns and default callbacks for many standard desktop message interfaces. If the <code>sessId</code> argument does not specify a value (that is, it is an empty string), then the default session is joined. If the <code>shellWidgetHandle</code> argument specifies a widget handle (that is, it is not an empty string), then it should refer to a <code>mappedWhenManaged</code> applicationShellWidget. The <code>join</code> argument is a Boolean and should be set to true or false. This command returns an opaque <code>pattern</code> handle in the <code>variable</code> argument; when no longer needed, this handle can be destroyed using the <code>ttdt\_session\_quit</code> command.

ttdt\_session\_quit status sessId sessPatterns quit

Destroys the message patterns specified by the *sessPatterns* argument and, if the *quit* argument is set to *true*, quits the session indicated by the *sessId* argument or quits the default session if *sessId* is empty.

ttdt\_file\_join variable status pathName scope join ksh-command

Registers interest in the deleted, modified, reverted, moved, and saved messages for the indicated file in the indicated scope. An opaque pattern handle is returned in the *variable* argument. When no longer interested in monitoring messages for the indicated file, this should be destroyed by calling ttdt\_file\_quit.

The requested *ksh-command* is evaluated anytime one of the messages is received for the indicated file. When this kshell command is evaluated, the following environment variables are defined and provide additional information about the received message:

DT\_TT\_MSG Contains the opaque handle for the incoming message

DT TT OP Contains the string representing the operation to be

performed; that is, TTDT\_DELETED,

TTDT\_MODIFIED, TTDT\_REVERTED, TTDT\_MOVED

or TTDT\_SAVED.

DT\_TT\_PATHNAME Contains the pathname for the file to which this

message pertains.

DT\_TT\_SAME\_EUID\_EGID Set to True if the message was sent by an

application operating with the same effective user ID (euid) and effective group ID (egid) as

this process.

DT\_TT\_SAME\_PROCID Set to True if the message was sent by an

application with the same procID (as returned

by ttdt\_open).

When the callback completes, it *must* indicate whether the passed-in message was "consumed" (replied-to, failed, or rejected). If the callback returns the message (as passed-in in the DT\_TT\_MSG environment variable), then it is assumed that the message was not consumed. If the message was consumed, then the callback should return 0, or one of the values returned by the tt\_error\_pointer command. The callback can return its value in the following fashion:

return \$DT\_TT\_MSG (or) return 0

ttdt\_file\_quit status patterns quit

Destroys the message patterns specified by the *patterns* argument and unregisters interest in the path name that was passed to the *ttdt\_file\_join* command, if *quit* is set to *true*. The *patterns* argument should be the value that was returned by the call to the ttdt\_file\_join command.

ttdt\_file\_event status op patterns send

Creates, and optionally sends, a ToolTalk notice announcing an event pertaining to a file. The file is indicated by the path name that was passed to the ttdt\_file\_join command when patterns was created. The op argument indicates what should be announced for the indicated file, and it can be set to TTDT\_MODIFIED, TTDT\_SAVED, or TTDT\_REVERTED. If op is set to TTDT\_MODIFIED, then this command registers to handle Get\_Modified, Save and Revert messages in the scope specified when the patterns were

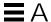

created. If *op* is set to <code>TTDT\_SAVED</code> or <code>TTDT\_REVERTED</code>, this command unregisters from handling <code>Get\_Modified</code>, <code>Save</code>, and <code>Revert</code> messages for this file. If the <code>send</code> argument is set to <code>true</code>, then the indicated message is sent.

ttdt\_Get\_Modified pathName scope timeout

Sends a *Get\_Modified* request in the indicated scope and waits for a reply or for the specified timeout (in milliseconds) to elapse. A *Get\_Modified* request asks other ToolTalk clients if they have any changes pending on *pathname* that they intend to make persistent. Returns a value which can be used in a conditional statement. A value of *true* is returned if an affirmative reply is received within the specified timeout; otherwise, false is returned.

ttdt\_Save status pathName scope timeout

Sends a *Save* request in the indicated *scope* and waits for a reply or for the indicated *timeout* (in milliseconds) to elapse. A *Save* request asks the handling ToolTalk client to save any changes pending for the file specified in the *pathName* argument. A status of TT\_OK is returned if an affirmative reply is received before the timeout elapses. Otherwise, one of the standard Tt status error values is returned.

ttdt\_Revert status pathName scope timeout

Sends a *Revert* request in the indicated *scope* and waits for a reply or for the indicated *timeout* (in milliseconds) to elapse. A *Revert* request asks the handling ToolTalk client to discard any changes pending for the file specified in the *pathName* argument. A status of TT\_OK is returned if an affirmative reply is received before the timeout elapses. Otherwise, one of the standard *Tt status* error values is returned.

The following commands are typically used by the callback registered with the ttdt\_file\_join command. They serve as the mechanism for consuming and destroying a message. A message is *consumed* by either rejecting, failing, or replying to it. *tt\_error\_pointer* can be used by the callback to obtain a return pointer for indicating an error condition.

tt\_error\_pointer variable ttStatus

Returns a "magic value," which is used by ToolTalk to represent an invalid pointer. The magic value returned depends upon the *ttStatus* value passed-in. Any of the valid Tt\_status values may be specified.

tttk\_message\_destroy status msg

Destroys any patterns that may have been stored on the message indicated by the *msg* argument, and then destroys the message.

tttk\_message\_reject status msg msgStatus msgStatusString destroy

Sets the status and the status string for the indicated request message, and then rejects the message. It then destroys the passed-in message, if the destroy argument is set to True. This command is one way in which the callback specified with the ttdt\_file\_join command can consume a message. It is typically safe to destroy the message, using tttk\_message\_destroy, after rejecting the message.

tttk\_message\_fail status msg msgStatus msgStatusString destroy

Sets the status and the status string for the indicated request message, and then fails the message. It then destroys the passed-in message, if the *destroy* argument is set to True. This command is one way in which the callback specified with the ttdt\_file\_join command can consume a message. It is typically safe to destroy the message, using tttk\_message\_destroy, after failing the message.

tt\_message\_reply status msg

Informs the ToolTalk service that the shell script has handled the message and filled in all return values. The ToolTalk service then sends the reply back to the sending process, filling in the state as TT\_HANDLED. After replying to a message, it is typically safe to destroy the message, using the tttk\_message\_destroy command.

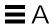

## dtksh Convenience Functions

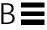

The dtksh utility includes a file of convenience functions. This file is itself a shell script containing shell functions that may be useful to a shell programmer. The shell functions perform operations that dtksh programmers frequently have to do for themselves. These include functions for quickly creating certain kinds of dialogs (help, error, warning, and so on), a function for easily creating a collection of buttons, and functions that make it easier to configure the constraint resources for a child of a form widget. It is not a requirement that shell script writers use these convenience functions; they are supplied to make it easier for developers to write shorter and more readable shell scripts.

Before a shell script can access these functions, it must first include the file containing the convenience functions. The convenience functions are located in the file /usr/dt/lib/dtksh/DtFuncs.dtsh. Use the following notation to include them in a shell script:

. /usr/dt/lib/dtksh/DtFuncs.dtsh

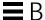

## **DtkshAddButtons**

DtkshAddButtons adds one or more buttons of the same kind into a composite widget. It is most often used to add a collection of buttons into a menupane or menubar.

#### Usage:

The -w option indicates that the convenience function should return the widget handle for each of the buttons it creates. The widget handle is returned in the specified environment variable. The widgetClass parameter can be set to any of the following, but it defaults to XmPushButtonGadget if nothing is specified.

- XmPushButton
- XmPushButtonGadget
- XmToggleButton
- XmToggleButtonGadget
- XmCascadeButton
- XmCascadeButtonGadget

#### **Examples:**

## **DtkshSetReturnKeyControls**

DtkshSetReturnKeyControls configures a text widget within a form widget so that the Return key does not activate the default button within the form, but instead moves the focus to the next text widget within the form. This is useful if you have a window that contains a series of text widgets, and the default button should not be activated until the user presses the Return key while the focus is in the last text widget.

#### Usage:

DtkshSetReturnKeyControls textWidget nextTextWidget formWidget defaultButton

The *textWidget* parameter specifies the widget to be configured to catch the Return key and force the focus to move to the next text widget (as indicated by the *nextTextWidget* parameter). The *formWidget* parameter specifies the form containing the default button and should be the parent of the two text widgets. The *defaultButton* parameter indicates which component is to be treated as the default button within the form widget.

#### **Examples:**

DtkshSetReturnKeyControls \$TEXT1 \$TEXT2 \$FORM \$OK DtkshSetReturnKeyControls \$TEXT2 \$TEXT3 \$FORM \$OK

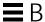

## DtkshUnder, DtkshOver, DtkshRightOf, and DtkshLeftOf

These convenience functions simplify the specification of certain classes of form constraints. They provide a way of attaching a component to one edge of another component. They are used when constructing the resource list for a widget. This behavior is accomplished using the ATTACH\_WIDGET constraint.

#### Usage:

```
DtkshUnder widgetId [offset]
DtkshOver widgetId [offset]
DtkshRightOf widgetId [offset]
DtkshLeftOf widgetId [offset]
```

The *widgetId* parameter specifies the widget to which the current component is to be attached. The *offset* value is optional and defaults to 0 if not specified.

### Example:

```
XtCreateManagedWidget BUTTON4 button4 XmPushButton $FORM \
    labelString:"Exit" \
    $(DtkshUnder $BUTTON2) \
    $(DtkshRightOf $BUTTON3)
```

## DtkshFloatRight, DtkshFloatLeft, DtkshFloatTop, and DtkshFloatBottom

These convenience functions simplify the specification of certain classes of form constraints. They provide a way of positioning a component, independent of the other components within the form. As the form grows or shrinks, the component maintains its relative position within the form. The component may still grow or shrink, depending upon the other form constraints specified for the component. This behavior is accomplished using the ATTACH\_POSITION constraint.

#### Usage:

```
DtkshFloatRight [position]
DtkshFloatLeft [position]
DtkshFloatTop [position]
DtkshFloatBottom [position]
```

The optional *position* parameter specifies the relative position to which the indicated edge of the component is positioned. The *position* value is optional and defaults to 0 if one is not specified.

#### Example:

```
XtCreateManagedWidget BUTTON1 button1 XmPushButton $FORM \
    labelString:"Ok" \
    $(DtkshUnder $SEPARATOR) \
    $(DtkshFloatLeft 10) \
    $(DtkshFloatRight 40)
```

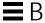

## DtkshAnchorRight, DtkshAnchorLeft, DtkshAnchorTop, and DtkshAnchorBottom

These convenience functions simplify the specification of certain classes of form constraints. They provide a way of attaching a component to one of the edges of a form widget in such a way that, as the form grows or shrinks, the component's position does not change. However, depending upon the other form constraints set on this component, it may still grow or shrink in size. This behavior is accomplished using the ATTACH\_FORM constraint.

#### Usage:

```
DtkshAnchorRight [offset]
DtkshAnchorLeft [offset]
DtkshAnchorTop [offset]
DtkshAnchorBottom [offset]
```

The optional *offset* parameter specifies how far from the edge of the form widget the component should be positioned. If an offset is not specified, then 0 is used.

### Example:

```
XtCreateManagedWidget BUTTON1 button1 XmPushButton $FORM \
    labelString:"Ok" \
    $(DtkshUnder $SEPARATOR) \
    $(DtkshAnchorLeft 10) \
    $(DtkshAnchorBottom 10)
```

82

## DtkshSpanWidth and DtkshSpanHeight

These convenience functions simplify the specification of certain classes of form constraints. They provide a way of configuring a component so that it spans either the full height or width of the form widget. This behavior is accomplished by attaching two edges of the component (top and bottom for DtSpanHeight, and left and right for DtSpanWidth) to the form widget. The component typically resizes whenever the form widget is resized. The ATTACH\_FORM constraint is used for all attachments.

## Usage:

```
DtkshSpanWidth [leftOffset rightOffset]
DtkshSpanHeight [topOffset bottomOffset]
```

The optional *offset* parameters specify how far from the edges of the form widget the component should be positioned. If an offset is not specified, then 0 is used.

#### Example:

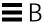

# DtkshDisplayInformationDialog, DtkshDisplayQuestionDialog, DtDisplayWarningDialog, DtkshDisplayWorkingDialog, and DtkshDisplayErrorDialog

These convenience functions create a single instance of each of the Motif feedback dialogs. If an instance of the requested type of dialog already exists, then it is reused. The parent of the dialog is obtained from the environment variable \$TOPLEVEL, which should be set by the calling shell script, and then should not be changed. The handle for the requested dialog is returned in one of the following environment variables:

- \_DTKSH\_ERROR\_DIALOG\_HANDLE
- \_DTKSH\_QUESTION\_DIALOG\_HANDLE
- \_DTKSH\_WORKING\_DIALOG\_HANDLE
- \_DTKSH\_WARNING\_DIALOG\_HANDLE
- \_DTKSH\_INFORMATION\_DIALOG\_HANDLE

**Note** – If you are attaching your own callbacks to the dialog buttons, do not destroy the dialog when you are done with it. Unmanage the dialog, so that it can be used again at a later time. If it is necessary to destroy the dialog, then be sure to clear the associated environment variable so the convenience function does not attempt to reuse the dialog.

#### Usage:

DtkshDisplay<name>Dialog title message [okCallback closeCallback helpCallback dialogStyle]

The Ok button is always managed, and by default unmanages the dialog. The Cancel and Help buttons are only managed when a callback is supplied for them. The *dialogStyle* parameter accepts any of the standard resource settings supported by the associated bulletin board resource.

#### Example:

## DtkshDisplayQuickHelpDialog and DtkshDisplayHelpDialog

These convenience functions create a single instance of each of the help dialogs. If an instance of the requested type of help dialog already exists, then it is reused. The parent of the dialog is obtained from the environment variable \$TOPLEVEL, which should be set by the calling shell script, and then should not be changed. The handle for the requested dialog is returned in one of the following environment variables:

- DTKSH HELP DIALOG HANDLE
- \_DTKSH\_QUICK\_HELP\_DIALOG\_HANDLE

**Note** – If it is necessary to destroy a help dialog, then be sure to clear the associated environment variable so that the convenience function does not attempt to reuse the dialog.

#### Usage:

DtkshDisplay\*HelpDialog title helpType helpInformation [locationId]

The meaning of the parameters is dependent upon the value specified for the *helpType* parameter. Their meanings are:

- *helpType* = HELP\_TYPE\_TOPIC
  - *helpInformation* = help volume name
  - locationId = help topic location ID
- *helpType* = HELP\_TYPE\_STRING
  - *helpInformation* = help string
  - *locationId* = <not used>
- *helpType* = HELP\_TYPE\_DYNAMIC\_STRING
  - *helpInformation* = help string
  - *locationId* = <not used>
- *helpType* = HELP\_TYPE\_MAN\_PAGE
  - *helpInformation* = manual page name
  - *locationId* = <not used>
- *helpType* = HELP\_TYPE\_FILE
  - *helpInformation* = help file name
  - *locationId* = <not used>

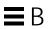

## Example:

## The script\_find Script

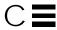

This appendix contains the complete listing of script\_find described in Chapter 4, "A Complex Script." The script executes a second script called Find.sticky, which is listed after script\_find. There is also a file called Find.help, which is a text file accessed when the user clicks the Help button on the main script window. See Chapter 4 for more information on this script.

## Listing for script\_find

```
#! /usr/dt/bin/dtksh
set -u
. /usr/dt/lib/dtksh/DtFuncs.dtsh

#
# This sample shell script provides a graphical interface to the
# 'find' command. Each time it is executed, it will attempt to
# restore the dialog to the last set of values entered by the user.
# When the 'find' command is initiated, the output will be displayed
# in a dtterm window.
#
# Post an# error dialog. The main application window is disabled
# until the error dialog is unposted. The message to be displayed
# in the # error dialog is passed in as $1
# PostErrorDialog()
{
```

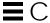

```
DtDisplayErrorDialog "Find Error" "$1" \
     DIALOG_PRIMARY_APPLICATION_MODAL
}
# This is both the 'Ok' and the 'Apply' callback; in the case of the
# 'Ok' callback, it unposts the main application window, and then
# exits, if the dialog contains valid information. For both 'Ok' and
# 'Apply', the set of search directories is first validated; if any
# of the paths are not valid, then an error dialog is posted.
# Otherwise, the 'find' process is started in a terminal window.
OkCallback()
{
  RetrieveAndSaveCurrentValues
  if [ "$SD_VAL" = "" ] ; then
     PostErrorDialog "You must specify a directory to search"
   else
      for i in $SD_VAL; do
         if [ ! -d $i ] ; then
            MSG="The following search directory does not exist:
            $i"
            PostErrorDialog "$MSG"
            return 1
        fi
     done
      if [ $CB_WIDGET = $OK ] ; then
         XtPopdown $TOPLEVEL
      fi
      CMD="/bin/find $SD_VAL"
      if [ ! "$FNP_VAL" = "" ] ; then
         CMD=$CMD" -name $FNP_VAL"
      fi
      if ! $(XmToggleButtonGetState $T1); then
         CMD=$CMD" -xdev"
      fi
      if $(XmToggleButtonGetState $T3); then
         CMD=$CMD" -hidden"
      fi
      if $(XmToggleButtonGetState $T4); then
```

```
CMD=$CMD" -follow"
      fi
      if $(XmToggleButtonGetState $T5); then
        CMD=$CMD" -depth"
      fi
      case $FSTYPE_VAL in
        NFS) CMD=CMD'' -fsonly nfs";
        $CDFS) CMD=$CMD" -fsonly cdfs" ;;
        $HFS) CMD=$CMD" -fsonly hfs";;
        *);;
      esac
      case $FILETYPE_VAL in
        $REGULAR) CMD=$CMD" -type f" ;;
        DIRECTORY) CMD=CMD'' -type d'';
        $BLOCK) CMD=$CMD" -type b" ;;
        $CHAR)
                    CMD=$CMD" -type c" ;;
        $FIFO)
                  CMD=$CMD" -type p" ;;
        $SYMLINK) CMD=$CMD" -type 1" ;;
        $SOCKET) CMD=$CMD" -type s" ;;
                    CMD=$CMD" -type n" ;;
        $NET)
                    CMD=$CMD" -type M" ;;
        $MOUNT)
        $HIDDEN)
                    CMD=$CMD" -type H" ;;
        *);;
      esac
      if $(XmToggleButtonGetState $T2); then
        CMD=$CMD" -print"
      fi
      /usr/dt/bin/dtterm -title "Find A File"
       -e /usr/dt/bin/dtexec -open -1 $CMD &
      if [ $CB_WIDGET = $OK ] ; then
        exit 0
      fi
  fi
# This function attempt to load in the previous dialog values.
# Each line read from the file is then interpreted as a ksh command.
```

}

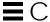

```
LoadStickyValues()
  if [ -r "./Find.sticky" ] ; then
     exec 6< "./Find.sticky"
     XtAddInput FID 6 "EvalCmd"
  fi
}
# This function is invoked for each line in the 'sticky' values file.
# It will evaluate each line as a dtksh command.
EvalCmd()
{
  if [ ${#INPUT_LINE} -gt 0 ]; then
     eval "$INPUT_LINE"
  fi
  if [ "$INPUT_EOF" = 'true' ]; then
     XtRemoveInput $INPUT_ID
      eval exec $INPUT_SOURCE'<&-'
  fi
}
# This function retrieves the current values, and then saves them
# off into a file, so that they can be restored the next time the
# dialog is displayed. It is called anytime the user selects either
# the "Ok" or "Apply" buttons.
RetrieveAndSaveCurrentValues()
  XmTextGetString SD_VAL $SD
  XmTextGetString FNP_VAL $FNP
  XtGetValues $FSTYPE menuHistory:FSTYPE_VAL
  XtGetValues $FILETYPE menuHistory:FILETYPE_VAL
  exec 3> "./Find.sticky"
   if [ ! "$SD_VAL" = "" ] ; then
     print -u 3 "XmTextSetString \$SD \"$SD_VAL\""
     print -u 3 "XmTextFieldSetInsertionPosition \$SD ${#SD_VAL}"
  fi
   if [ ! "$FNP_VAL" = "" ] ; then
     print -u 3 "XmTextSetString \$FNP \"$FNP_VAL\""
```

```
print -u 3 "XmTextFieldSetInsertionPosition \$FNP ${#FNP_VAL}"
fi
case $FSTYPE_VAL in
  $NFS) FST="\$NFS";;
   $CDFS) FST="\$CDFS" ;;
   $HFS) FST="\$HFS";;
   *)
         FST="\$NODIR" ;;
esac
print -u 3 "XtSetValues \$FSTYPE menuHistory:$FST"
case $FILETYPE_VAL in
   $REGULAR) FT="\$REGULAR";;
   $DIRECTORY) FT="\$DIRECTORY" ;;
   $BLOCK)
              FT="\$BLOCK";;
              FT="\$CHAR" ;;
   $CHAR)
              FT="\$FIFO" ;;
   $FIFO)
   $SYMLINK) FT="\$SYMLINK";;
   $SOCKET)
              FT="\$SOCKET";;
              FT="\$NET" ;;
   $NET)
   $MOUNT)
              FT="\$MOUNT";;
   $HIDDEN)
              FT="\$HIDDEN";;
   *)
              FT="\$NOTYPE";;
esac
print -u 3 "XtSetValues \$FILETYPE menuHistory:$FT"
if $(XmToggleButtonGetState $T1); then
  print -u 3 "XmToggleButtonSetState \$T1 true false"
fi
if $(XmToggleButtonGetState $T2); then
  print -u 3 "XmToggleButtonSetState \$T2 true false"
fi
if $(XmToggleButtonGetState $T3); then
   print -u 3 "XmToggleButtonSetState \$T3 true false"
fi
if $(XmToggleButtonGetState $T4); then
   print -u 3 "XmToggleButtonSetState \$T4 true false"
fi
if $(XmToggleButtonGetState $T5); then
  print -u 3 "XmToggleButtonSetState \$T5 true false"
fi
```

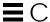

```
exec 3<&-
 set -f
XtInitialize TOPLEVEL find Dtksh $0 "${@:-}"
XtSetValues $TOPLEVEL title:"Find Files"
XtCreateManagedWidget FORM form XmForm $TOPLEVEL
XtCreateManagedWidget SDLABEL sdlabel XmLabel $FORM \
           labelString:"Search Directory:" \
            $(DtkshAnchorTop 12) \
            $(DtkshAnchorLeft 10)
XtCreateManagedWidget SD sd XmText $FORM \
           columns:30 \
           value:"." \
           $(DtkshAnchorTop 6) \
            $(DtkshRightOf $SDLABEL 10) \
            $(DtkshAnchorRight 10) \
           navigationType:EXCLUSIVE_TAB_GROUP
XmTextFieldSetInsertionPosition $SD 1
{\tt XtCreateManagedWidget\ FNPLABEL\ fnpabel\ XmLabel\ \$FORM\ \setminus\ Klabel\ \$FORM\ \setminus\ Klabel\ \SFORM\ \setminus\ Klabel\ \SFORM\ \setminus\ Klabel\ \setminus\ Klabel\ \setminus\ Klabel\ \setminus\ Klabel\ \setminus\ Klabel\ \setminus\ Klabel\ \setminus\ Klabel\ \setminus\ Klabel\ \setminus\ Kl
           labelString:"Filename Pattern:" \
            $(DtkshUnder $SDLABEL 24) \
            $(DtkshAnchorLeft 10)
XtCreateManagedWidget FNP fnp XmText $FORM \
           columns:30 \
            $(DtkshUnder $SD 8) \
            $(DtkshRightOf $FNPLABEL 10) \
            $(DtkshAnchorRight 10) \
           navigationType:EXCLUSIVE_TAB_GROUP
{\tt XtCreateManagedWidget~SEP~sep~XmSeparator~\$FORM~\backslash}
            separatorType:SINGLE_DASHED_LINE \
            $(DtkshUnder $FNP 10) \
            $(DtkshSpanWidth)
XtCreateManagedWidget RC rc XmRowColumn $FORM \
                              orientation:HORIZONTAL \
```

```
numColumns:3 \
       packing:PACK_COLUMN \
  $(DtkshUnder $SEP 10) \
  $(DtkshSpanWidth 10 10) \
  navigationType:EXCLUSIVE_TAB_GROUP
DtkshAddButtons -w $RC XmToggleButtonGadget \
  T1 "Cross Mount Points"
  T2 "Print Matching Filenames" ""\
  T3 "Search Hidden Subdirectories" ""\
  T4 "Follow Symbolic Links" ""\
  T5 "Descend Subdirectories First" ""
XtCreateManagedWidget SEP2 sep XmSeparator $FORM \
  separatorType:SINGLE_DASHED_LINE \
  $(DtkshUnder $RC 10) \
  $(DtkshSpanWidth)
XmCreatePulldownMenu PANE $FORM pane
DtkshAddButtons -w $PANE XmPushButtonGadget \
  NODIR "no restrictions" ""\
  NFS "nfs"
  CDFS "cdfs"
  HFS "hfs"
XmCreateOptionMenu FSTYPE $FORM fstype \
       labelString:"Restrict Search To File System Type:" \
       menuHistory:$NODIR \
       subMenuId:$PANE \
  $(DtkshUnder $SEP2 20) \
  $(DtkshSpanWidth 10 10) \
  navigationType:EXCLUSIVE_TAB_GROUP
XtManageChild $FSTYPE
XmCreatePulldownMenu PANE2 $FORM pane2
DtkshAddButtons -w $PANE2 XmPushButtonGadget \
  NOTYPE "no restrictions" ""\
  REGULAR "regular"
  DIRECTORY "directory"
  BLOCK "block special" ""\
  CHAR
FIFO
            "character special" ""\
           "fifo"
                               ""\
  SYMLINK "symbolic link"
                               ""/
  SOCKET
            "socket"
            "network special"
  NET
                               " " \
  MOUNT
           "mount point"
                               " " \
```

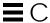

```
"hidden directory" ""
   HIDDEN
XmCreateOptionMenu FILETYPE $FORM filetype \
        labelString:"Match Only Files Of Type:" \
        menuHistory:$NOTYPE \
        subMenuId:$PANE2 \
   $(DtkshUnder $FSTYPE 10) \
   $(DtkshSpanWidth 10 10) \
   navigationType:EXCLUSIVE_TAB_GROUP
XtManageChild $FILETYPE
XtSetValues $FILETYPE spacing:90
XtCreateManagedWidget SEP3 sep3 XmSeparator $FORM \
   $(DtkshUnder $FILETYPE 10) \
   $(DtkshSpanWidth)
XtCreateManagedWidget OK ok XmPushButton $FORM \
        labelString:"Ok" \
   $(DtkshUnder $SEP3 10) \
   $(DtkshFloatLeft 4) \
   $(DtkshFloatRight 24) \
   $(DtkshAnchorBottom 10)
XtAddCallback $OK activateCallback "OkCallback"
XtCreateManagedWidget APPLY apply XmPushButton $FORM \
        labelString:"Apply" \
   $(DtkshUnder $SEP3 10) \
   (DtkshFloatLeft 28) \
   $(DtkshFloatRight 48) \
   $(DtkshAnchorBottom 10)
XtAddCallback $APPLY activateCallback "OkCallback"
XtCreateManagedWidget CLOSE close XmPushButton $FORM \
        labelString:"Close" \
   $(DtkshUnder $SEP3 10) \
   $(DtkshFloatLeft 52) \
   $(DtkshFloatRight 72) \
   $(DtkshAnchorBottom 10)
XtAddCallback $CLOSE activateCallback "exit 1"
XtCreateManagedWidget HELP help XmPushButton $FORM \
        labelString:"Help" \
   $(DtkshUnder $SEP3 10) \
   $(DtFloatLeft 76) \
   $(DtkshFloatRight 96) \
   $(DtkshAnchorBottom 10)
```

## Find.sticky

The following script, Find.sticky is executed by script\_find. Find.sticky remembers the file and directory names used in the most recent execution of script\_find.

XmTextSetString \$SD "/users/dlm"
XmTextFieldSetInsertionPosition \$SD 10
XmTextSetString \$FNP "elmbug"
XmTextFieldSetInsertionPosition \$FNP 6
XtSetValues \$FSTYPE menuHistory:\$NODIR
XtSetValues \$FILETYPE menuHistory:\$DIRECTORY
XmToggleButtonSetState \$T1 true false
XmToggleButtonSetState \$T2 true false

## Find.help

Find.help is a text file that is displayed on screen when the user clicks the Help button in the main script\_find window.

This dialog presents a graphical interface to the UNIX 'find' command. The only required field is the name of the directory to be searched; all other fields are optional. Once the fields have been set to the desired values, you can use the 'Ok' or 'Apply' button to initiate the find operation. The results of the find operation are displayed in a dtterm terminal window.

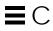

# Index

| relationshipt to ksh-93, 1        | initialize, 14                        |
|-----------------------------------|---------------------------------------|
| Dtksh, app-defaults file, 4       | initialize Xt Intrinsics, 8           |
| DtkshAddButtons, 37, 78           | input context variable, 18            |
| DtkshAnchorBottom, 82             | input mode, 19                        |
| DtkshAnchorLeft, 82               |                                       |
| DtkshAnchorRight, 82              | K                                     |
| DtkshAnchorTop, 82                | ksh-93, 1                             |
| DtkshDisplayErrorDialog, 32, 84   | 1.511 00, 1                           |
| DtkshDisplayHelpDialog, 85        | L                                     |
| DtkshDisplayInformationDialog, 84 |                                       |
| DtkshDisplayQuestionDialog, 84    | libDt commands, 65, 67                |
| DtkshDisplayQuickHelpDialog, 85   | libDt session management commands, 62 |
| DtkshDisplayWorkingDialog, 84     | libraries, required, 1                |
| DtkshFloatBottom, 81              | localization commands, 61             |
| DtkshFloatLeft, 81                | localized script, 25                  |
| DtkshFloatRight, 81               | 3.6                                   |
| DtkshFloatTop, 81                 | M                                     |
| DtkshLeftOf, 80                   | menu, create, 37                      |
| DtkshOver, 80                     | message set commands, 67              |
| DtkshRightOf, 80                  | Motif applications, 1                 |
| DtkshSetReturnKeyControls, 79     | Motif commands, 48                    |
| DtkshSpanHeight, 83               | mwmFunctions, 3                       |
| DtkshSpanWidth, 83                |                                       |
| DtkshUnder, 80                    | P                                     |
| <b></b>                           | parameters, variable number, 2        |
| E                                 | pushbutton, 15                        |
| event handler, 17                 |                                       |
| event subfield, 20                | R                                     |
| _                                 | register callback, 10                 |
| F                                 | required linbraries, 1                |
| Find.sticky, 95                   | resource                              |
| functions                         | unsupported, 3                        |
| supported, 1                      | resources, 2                          |
|                                   | return value                          |
| H                                 | category 1, 6                         |
| handle, 9                         | category 2, 6                         |
|                                   | category 3, 7<br>category 4, 7        |
| I                                 | immediate, 7                          |
| immediate return value, 7         | Return Values, 6                      |
| miniculate return value, 1        |                                       |

| S                                     | X                                        |
|---------------------------------------|------------------------------------------|
| sample script, 13                     | XmCreateForm, 9                          |
| script                                | XmCreateLabel, 10                        |
| localized, 25                         | XmCreateOptionMenu, 38                   |
| sample, 13                            | XmCreatePulldownMenu, 37                 |
| writing, 13                           | XmCreatePushButton, 9                    |
| script, complex, 29                   | XmNtopShadowColor, 2                     |
| script_find, 29, 87                   | XmTextFieldSetInsertionPosition, 33, 36  |
| session manager save state notice, 21 | XmTextSetString, 33                      |
| supported functions, 1                | XmToggleButtonSetState, 33               |
|                                       | Xt Intrinsics                            |
| T                                     | initialize, 8                            |
| toplevel widget, 14                   | Xt Intrinsics commands, 44               |
| topShadowColor, 2                     | XtAddCallback, 10, 39, 44                |
| translation, 18, 27                   | XtAddEventHandler, 44                    |
| translation, 10, 21                   | XtAddInput, 18, 19, 44                   |
| U                                     | XtCreateApplicationShell, 9              |
| _                                     | XtCreateManagedWidget, 9, 13, 35, 36, 37 |
| unsupported resources, 3              | 38, 45                                   |
| <b>T</b> 7                            | XtCreatePopupShell, 9                    |
| V                                     | XtCreateWidget, 9                        |
| variable values, 5                    | XtDisplay, 45                            |
| VendorShell, 3                        | XtGetValues, 2, 3                        |
|                                       | XtInitialize, 8, 13, 34                  |
| W                                     | XtMainLoop, 13, 15, 39                   |
| widget                                | XtManageChild, 38                        |
| bulletin board, 14                    | XtRealizeWidget, 13, 39                  |
| create, 8                             | XtrealizeWidget, 15                      |
| form, 35                              | XtRemoveInput, 19                        |
| handle, 9                             | XtSetValues, 3, 13, 33, 39               |
| pushbutton, 15                        |                                          |
| separator, 36                         |                                          |
| toplevel, 14                          |                                          |
| translations, 27                      |                                          |
| window manager close notice, 21       |                                          |
| workspace callback, 18                |                                          |
| workspace management, 25              |                                          |
| workspace management commands, 63     |                                          |

Index 99